# VYSOKÉ UČENÍ TECHNICKÉ V BRNĚ

Fakulta elektrotechniky a komunikačních technologií

# BAKALÁŘSKÁ PRÁCE

Brno, 2024 ZDENĚK ŠTĚRBA

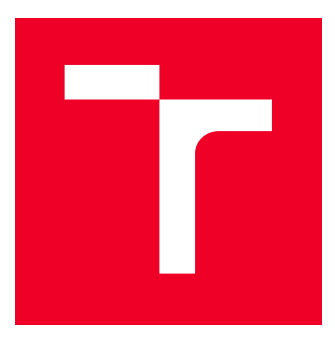

## VYSOKÉ UČENÍ TECHNICKÉ V BRNĚ BRNO UNIVERSITY OF TECHNOLOGY

FAKULTA ELEKTROTECHNIKY A KOMUNIKAČNÍCH

# **TECHNOLOGIÍ**

FACULTY OF ELECTRICAL ENGINEERING AND COMMUNICATION

# ÚSTAV AUTOMATIZACE A MĚŘICÍ TECHNIKY

DEPARTMENT OF CONTROL AND INSTRUMENTATION

# OPTIMALIZACE EFEKTIVITY PROCESŮ NA AUTOMATICKÉ VÝROBNÍ LINCE

MANUFACTURING PROCESS OPTIMIZATION

BAKALÁŘSKÁ PRÁCE BACHELOR'S THESIS

AUTHOR

AUTOR PRÁCE Zdeněk Štěrba

ADVISOR

VEDOUCÍ PRÁCE Ing. Václav Kaczmarczyk, Ph.D.

BRNO 2024

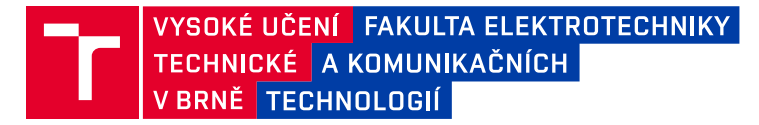

# **Bakalářská práce**

bakalářský studijní program **Automatizační a měřicí technika**

Ústav automatizace a měřicí techniky

*Student:* Zdeněk Štěrba *ID:* 240451 *Ročník:* 3 *Akademický rok:* 2023/24

#### **NÁZEV TÉMATU:**

#### **Optimalizace efektivity procesů na automatické výrobní lince**

#### **POKYNY PRO VYPRACOVÁNÍ:**

1. Proveďte rešerši metod určených pro normování práce.

2. Analyzujte stávající situaci a přijďte na možnosti vylepšení.

3. Proveďte normování práce rozborově výpočtovou metodou.

4. Proveďte návrh nového pracoviště.

5. Proveďte časovou simulaci různých variant linky pomocí simulátoru diskrétních událostí.

6.Navrhněte koncept digitálního dvojčete linky.

#### **DOPORUČENÁ LITERATURA:**

Václav Kaczmarczyk - Průmysl 4.0 - Virtuální výroba, skripta, VUT, 2023

*Vedoucí práce:* Ing. Václav Kaczmarczyk, Ph.D.

*Termín zadání:* 5.2.2024 *Termín odevzdání:* 22.5.2024

**Ing. Miroslav Jirgl, Ph.D.** předseda rady studijního programu

#### **UPOZORNĚNÍ:**

Autor bakalářské práce nesmí při vytváření bakalářské práce porušit autorská práva třetích osob, zejména nesmí zasahovat nedovoleným způsobem do cizích autorských práv osobnostních a musí si být plně vědom následků porušení ustanovení § 11 a následujících autorského zákona č. 121/2000 Sb., včetně možných trestněprávních důsledků vyplývajících z ustanovení části druhé, hlavy VI. díl 4 Trestního zákoníku č.40/2009 Sb.

Fakulta elektrotechniky a komunikačních technologií, Vysoké učení technické v Brně / Technická 3058/10 / 616 00 / Brno

## **ABSTRAKT**

Práce se zabývá analýzou výrobní linky z pohledu celkové efektivity. Cílem je definovat oblasti hrající roli v celkové efektivitě a následně vymyslet vhodné řešení k jejich zlepšení. Důraz je kladen na analytickou rozborovou metodu Basic MOST, podle které je stanoven normovaný čas operátorů. Další část je zaměřena na analýzu s cílem identifikovat slabá místa linky, jež lze optimalizovat za účelem zvýšení efektivity nebo dosažení finančních úspor. Výrobní linka a její analýza je také zpracovaná jako systém diskrétních událostí v programu Siemens Plant Simulation, kterým je také proveden návrh nového pracoviště. Posledním bodem práce je návrh konceptu digitálního dvojčete v programu Siemens NX, jenž je řízen simulovaným PLC.

## **KLÍČOVÁ SLOVA**

Basic MOST, Yamazumi graf, optimalizace, Siemens Plant Simulation, OEE, Siemens NX, Siemens TIA Portal, Siemens PLCSIM Advanced

## **ABSTRACT**

The thesis deals with the analysis of the production line in terms of overall efficiency. The aim is to define the areas that play a role in the overall efficiency and then devise appropriate solutions to improve them. Emphasis is placed on the analytical analysis method Basic MOST, according to which the normalized time of operators is determined. The next section focuses on analysis to identify weak points in the line that can be optimized to improve efficiency or achieve financial savings. The production line and its analysis is also treated as a discrete event system in Siemens Plant Simulation software, which is also used to design the new workstation. The last point of the work is the design of a digital twin concept in Siemens NX program, which is controlled by a simulated PLC.

## **KEYWORDS**

Basic MOST, Yamazumi graph, optimization, Siemens Plant Simulation, OEE, Siemens NX, Siemens TIA Portal, Siemens PLCSIM Advanced

Vysázeno pomocí balíčku thesis verze 4.09; <https://latex.fekt.vut.cz/>

ŠTĚRBA, Zdeněk. Optimalizace efektivity procesů na automatické výrobní lince. Bakalářská práce. Brno: Vysoké učení technické v Brně, Fakulta elektrotechniky a komunikačních technologií, Ústav automatizace a měřicí techniky, 2024. Vedoucí práce: Ing. Václav Kaczmarczyk, Ph.D.

## **Prohlášení autora o původnosti díla**

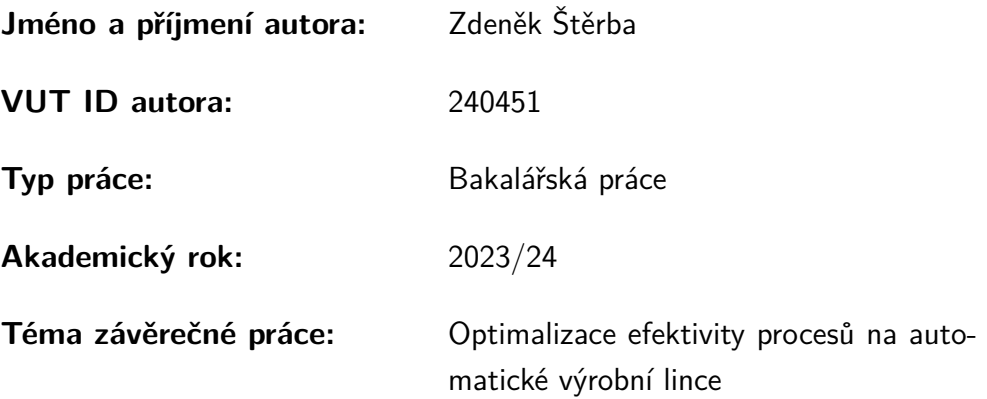

Prohlašuji, že svou závěrečnou práci jsem vypracoval samostatně pod vedením vedoucí/ho závěrečné práce a s použitím odborné literatury a dalších informačních zdrojů, které jsou všechny citovány v práci a uvedeny v seznamu literatury na konci práce.

Jako autor uvedené závěrečné práce dále prohlašuji, že v souvislosti s vytvořením této závěrečné práce jsem neporušil autorská práva třetích osob, zejména jsem nezasáhl nedovoleným způsobem do cizích autorských práv osobnostních a/nebo majetkových a jsem si plně vědom následků porušení ustanovení  $\S 11$  a následujících autorského zákona č. 121/2000 Sb., o právu autorském, o právech souvisejících s právem autorským a o změně některých zákonů (autorský zákon), ve znění pozdějších předpisů, včetně možných trestněprávních důsledků vyplývajících z ustanovení části druhé, hlavy VI. díl 4 Trestního zákoníku č. 40/2009 Sb.

Brno . . . . . . . . . . . . . . . . . . . . . . . . . . . . . . . . . . . . . . . . . . . . . . . . . . . .

podpis autora<sup>∗</sup>

<sup>∗</sup>Autor podepisuje pouze v tištěné verzi.

# PODĚKOVÁNÍ

Rád bych poděkoval vedoucímu práce panu Ing. Václavu Kaczmarczykovi, Ph.D. za odborné vedení, konzultace, trpělivost a podnětné návrhy k práci.

# **Obsah**

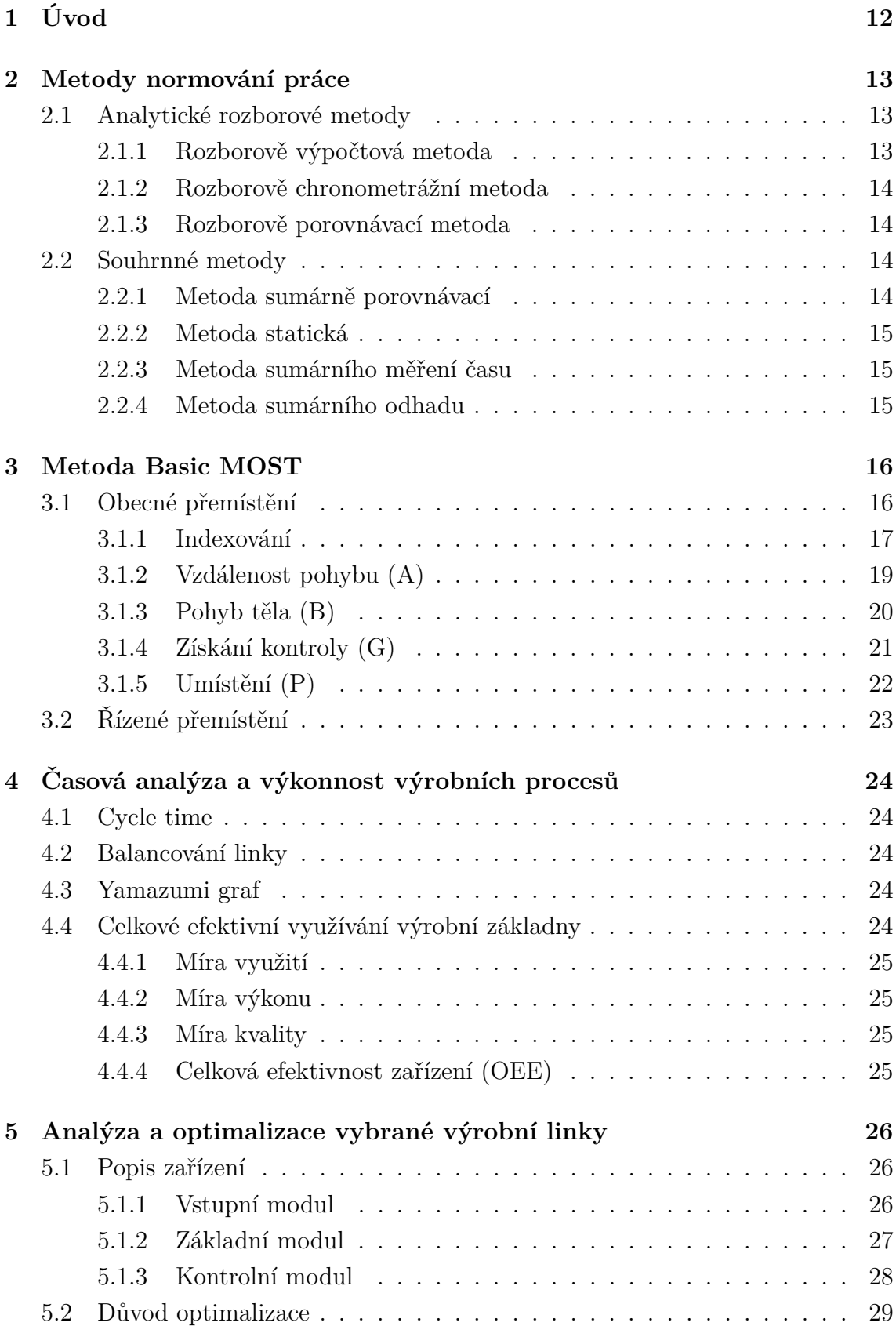

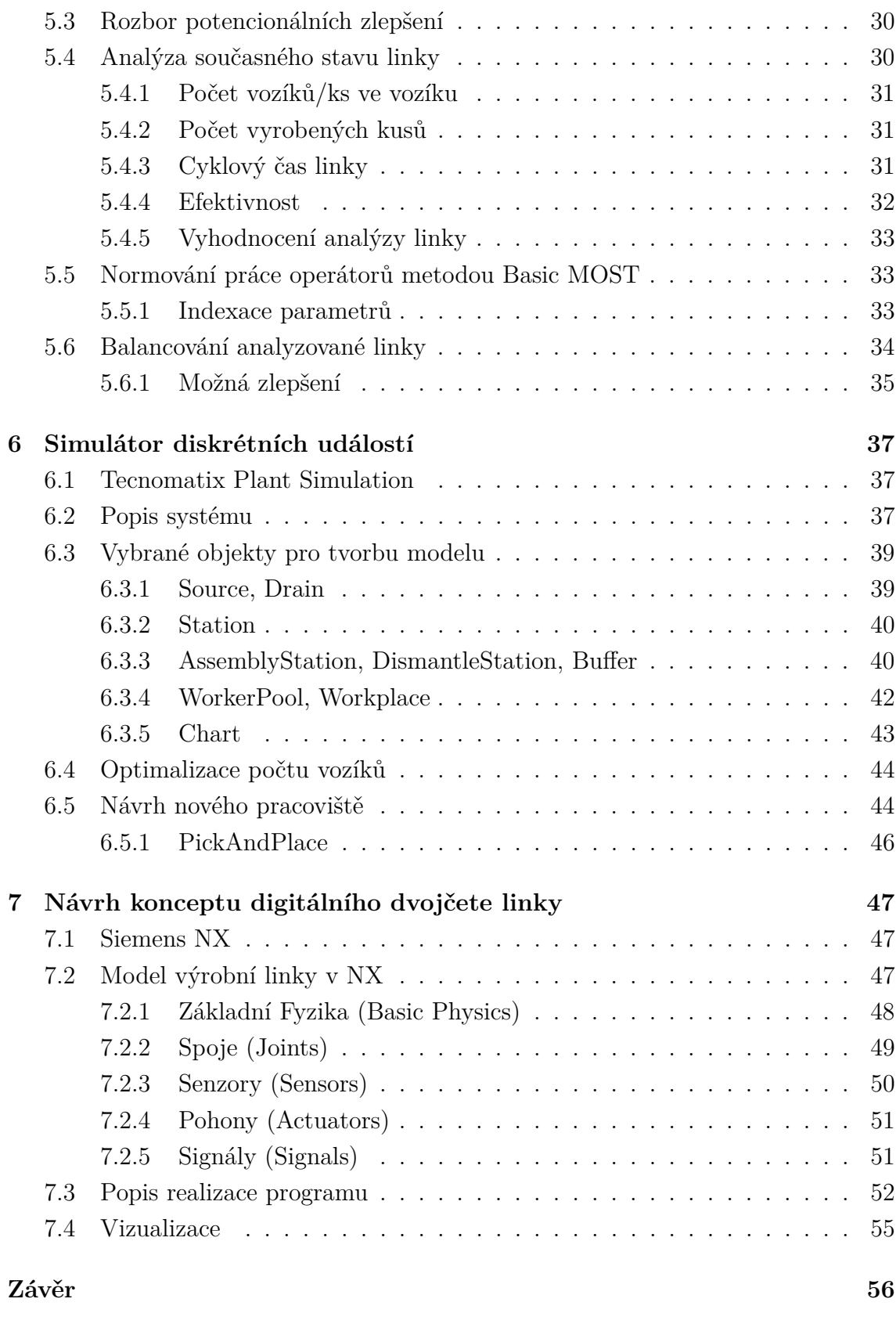

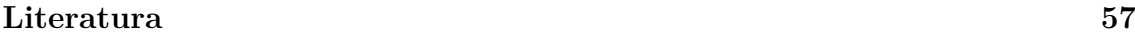

# **Seznam obrázků**

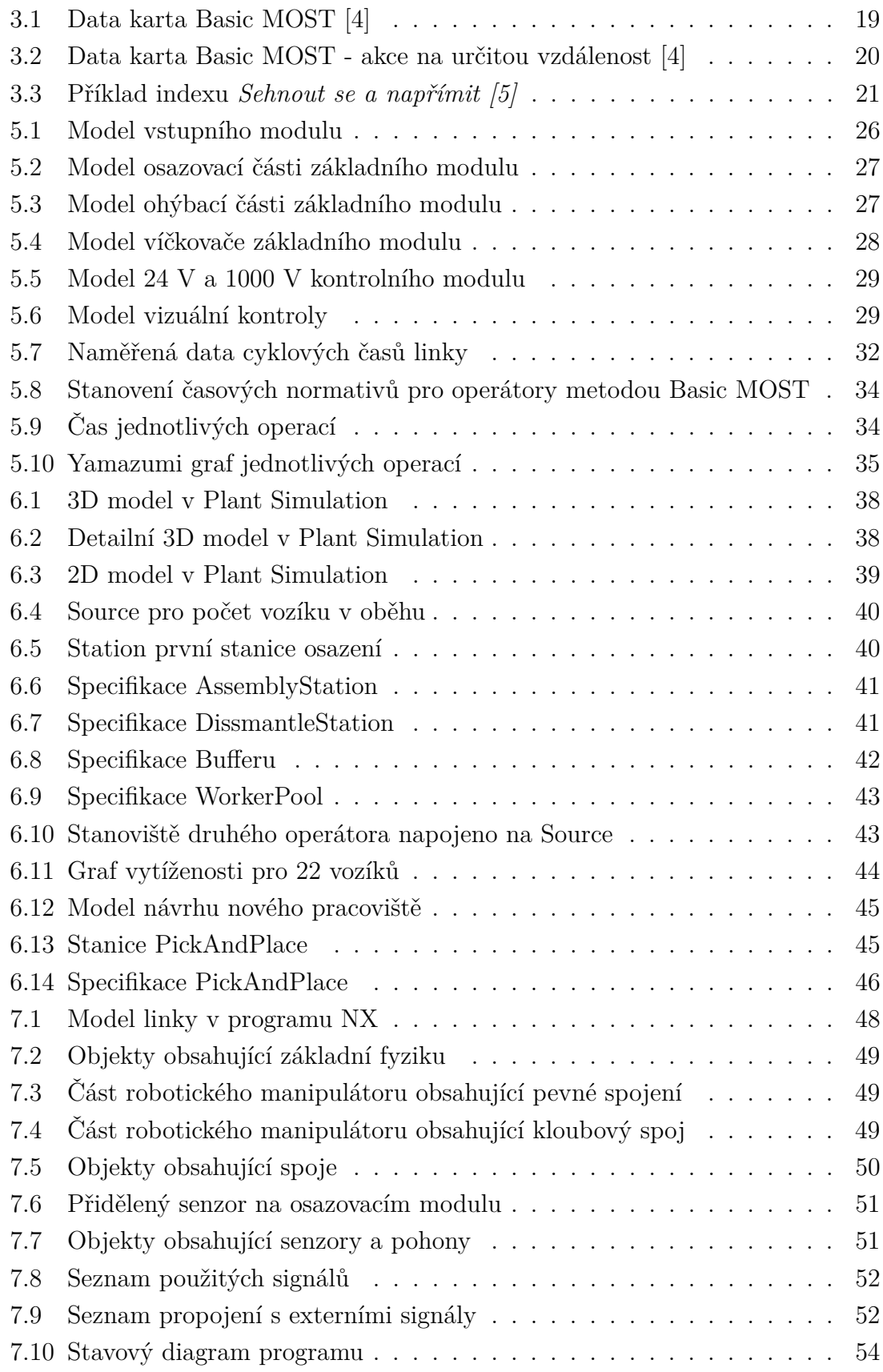

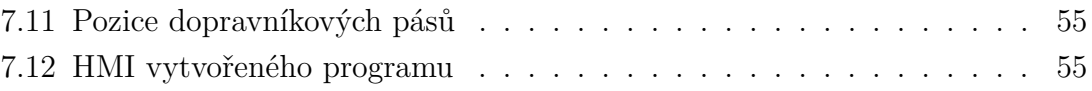

# **Seznam tabulek**

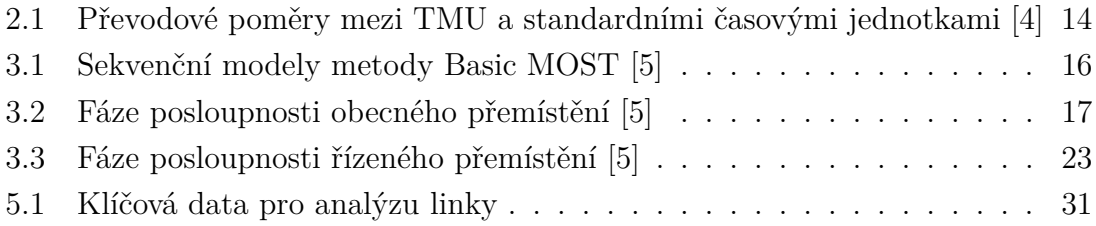

# <span id="page-12-0"></span>**1 Úvod**

Práce je zpracovávána ve firmě AVX v Bzenci. Jedná se o firmu zaměřenou na výrobu konektorů. Konektory se instalují hlavně do řídících jednotek a do aktivních a pasivních bezpečnostních prvků.

V teoretickém úvodu je rozebráno normování práce a procesů podle daných norem. Důraz je především kladen na analytickou rozborovou metodu Basic MOST z rodiny MOST, kde je detailně vysvětlen princip metody a dle ní je následně stanoven normovaný čas operátorů. V další teoretické sekci jsou vysvětleny hlavní nástroje a aspekty pro analýzu a efektivnost zařízení, které jsou dále použity pro praktickou část práce.

V praktické části je prvně rozebrán princip linky s rozborem jednotlivých strojů doplněný virtuálními modely. V další části je provedena analýza s cílem najít slabá místa, která by se dala optimalizovat za účelem zvýšení efektivnosti, či finanční úspory. Jsou zde využity nástroje, které jsou vysvětleny v teoretickém úvodu, jako například metoda Basic MOST nebo aplikace Yamazumi grafu. Vyústěním analýzy je přijít s vhodnými nápady pro možná zlepšení. Druhá půlka praktické části je věnována využití nástrojů od firmy Siemens. Jedná se o nástroje Plant Simulation a NX. První nástroj Plant Simulation je využit jako systém diskrétních událostí se zaměřením na tok dat a variabilitu celého systému analyzovaného již manuální cestou. Díky němu je i proveden návrh nového pracoviště, který byl vymyšlen podle provedené analýzy stavu linky. Druhý nástroj NX je použit k návrhu konceptu digitálního dvojčete linky pro opět jiný způsob zobrazení celé simulace výrobní linky. Model je řízen virtuálním PLC naprogramovaným v programu Siemens TIA Portal.

# <span id="page-13-0"></span>**2 Metody normování práce**

Normování práce slouží pro úpravu vlastních procesů a operací. Náplň normování práce je zjišťování, posuzování a vyhodnocování spotřeby času daných operací a procesů. Po provedení rozboru pracovních dějů se může následně stanovit nutná spotřeba pracovního času, která může sloužit jako norma pro danou práci. Dalším důvodem normování práce je možné zrychlování provedení určitých operací. Pro zjištění zrychlení se využívá mnoho metod a přístupů, které lze rozdělit do dvou hlavních skupin:

- analytické rozborové metody,
- souhrnné metody [\[1\]](#page-57-3).

## <span id="page-13-1"></span>**2.1 Analytické rozborové metody**

Analytické rozborové metody pracují na principu, kdy jsou operace rozdělené na dílčí části. U každé dílčí části je stanoven vlastní čas a následně je z těchto dílčích časů vypočtena norma času celkové operace [\[2\]](#page-57-4).

#### <span id="page-13-2"></span>**2.1.1 Rozborově výpočtová metoda**

Tato metoda spočívá jakožto všechny analytické rozborové metody na rozdělení dílčích částí, u kterých je předem definována spotřeba času. Tuto metodu si lze představit na úkonu "utažení šroubu pomocí šroubováku". Postup je zde rozdělen do několika pohybů: uchopit, nasadit atd..[\[1\]](#page-57-3)

Ke stanovení časů dílčích operací se využívají standardní metody, nebo se mohou využívat standardy explicitně vytvořeny v rámci firmy [\[3\]](#page-57-5).

Jednou z nejrozšířenějších metod je MTM (*Method Time Measurement*) a metoda MOST (*Maynard Operation Sequence Technique*) [\[1\]](#page-57-3).

#### **Časové jednotky**

Pro stanovení předem definovaných časů dílčích částí operace je využívána speciální jednotka času TMU (*Time Measurement Units*). Jelikož jsou dílčí části operace obvykle velmi krátké, tak je obtížné je měřit pomocí běžně používaných jednotek. Z tohoto důvodu se používá speciální jednota TMU [\[4\]](#page-57-1).

V následující tabulce jsou uvedeny převodové poměry mezi TMU a standardními časovými jednotkami:

| 1 TMU       | $0,00001$ hodin |
|-------------|-----------------|
| 1 TMU       | $0,0006$ minut  |
| 1 TMU       | $0,036$ sekund  |
| 1 hodina    | 100 000 TMU     |
| 1 minutu    | 1 667 TMU       |
| $1$ sekunda | 27,8 TMU        |

<span id="page-14-4"></span>Tab. 2.1: Převodové poměry mezi TMU a standardními časovými jednotkami [\[4\]](#page-57-1)

### <span id="page-14-0"></span>**2.1.2 Rozborově chronometrážní metoda**

Rozborově chronometrážní metoda využívá k rozboru operace tzv. snímkování operace. Umožňuje tak lépe analyzovat normovanou operaci oproti vypracovaným normativům. Zvláštním případem této metody je případ, kdy nejsou k dispozici normativy časů pro danou operaci. V takovém případě slouží rozborově chronometrážní metoda k nastavení norem [\[1\]](#page-57-3)[\[2\]](#page-57-4).

Výhodou této metody je možnost detailněji zkoumat normované operace, a následně je možné hodnoty doplnit, popřípadě korigovat. Není zde omezení na míru členění například pomocí metody Basic MOST, ale může být dosaženo větší hloubky v závislosti na dané operaci [\[2\]](#page-57-4).

### <span id="page-14-1"></span>**2.1.3 Rozborově porovnávací metoda**

Je založena na určování normy pomocí porovnávaní s podobnými časy výrobků. Výrobky s podobnými časy musí mít tvarově, technologicky a konstrukčně stejné vlastnosti. Pomocí této metody lze detailně propracovat operace v pracovním postupu, což nám pomůže pro zrychlení výpočtu konkrétních norem bez většího rizika ovlivnění úrovně kvality.[\[1\]](#page-57-3)

Používá se u operací se složitějším pracovním postupem a v málo opakovatelných výrobách [\[2\]](#page-57-4).

## <span id="page-14-2"></span>**2.2 Souhrnné metody**

Na rozdíl od porovnávacích metod, souhrnné metody stanovují jako normu času přímo celkovou hodnotu, a to bez rozdělení operace na dílčí části.

#### <span id="page-14-3"></span>**2.2.1 Metoda sumárně porovnávací**

Tato metoda je velmi podobná jako metoda rozborově porovnávací. Rozdíl je v tom, že oproti metodě rozborově porovnávací určuje čas normy jako celek. Porovnává jednotlivé pracovní činnosti, pro které již byla norma času zpracována.

## <span id="page-15-0"></span>**2.2.2 Metoda statická**

Statická metoda vychází z dlouhodobé analýzy určité operace. Přepočítává normu jako průměrnou hodnotu z analyzované operace za určité období.

## <span id="page-15-1"></span>**2.2.3 Metoda sumárního měření času**

Měření času obvykle probíhá pomocí hodinek či stopek. Dalo by se říct, že je to ekvivalent metody rozborově chronometrážní s tím rozdílem, že nás zajímá pouze celková norma času určité operace.

## <span id="page-15-2"></span>**2.2.4 Metoda sumárního odhadu**

Určení časové normy je ryze založené na osobních zkušenostech normovače. Z toho vyplývá, že je zde značná chyba normy a stanovená norma má sloužit čistě jako orientační hodnota [\[1\]](#page-57-3).

# <span id="page-16-0"></span>**3 Metoda Basic MOST**

Metoda Basic MOST patří mezi nejpoužívanější metody z rodiny MOST. Každá firma má pravděpodobně aktivity, pro které je Basic Most nejrozumnějším a praktičtějším nástrojem pro měření práce. Další metody z rodiny MOST jako například Mini MOST nebo Maxi Most slouží spíše jako doplňky k Basic MOST.

Tato metoda je strukturována do dvou základních sekvenčních modelů reprezentující činnosti nezbytné pro měření práce: Obecné přemístění a Řízené přemístění. Zbylé dva modely byly přidány pro zjednodušení používání ručního nářadí a činností spojené s ručním jeřábem. Sekvenční model ručního jeřábu se používá pouze tam, kde je prováděna manipulace s těžkými objekty, a proto je v následující tabulce vynechána [\[5\]](#page-57-2).

V této práci je detailněji rozebrána sekvence Obecného přemístění a u Řízeného přemístění je nastíněn princip. Sekvence Použití nástroje je vynechána z důvodu komplexnosti a její využití je specifikováno pro určitou činnost. V praktické části bude využit model Obecného přemístění.

| Aktivita          | Sekvence      | Parametry           |  |
|-------------------|---------------|---------------------|--|
|                   |               | A Vzdálenost pohybu |  |
|                   | ABGABPA       | B Pohyb těla        |  |
| Obecné přemístění |               | G Získání kontroly  |  |
|                   |               | P Umístění          |  |
| Řízené přemístění |               | M Umístění          |  |
|                   | A B G M X I A | X Čas procesu       |  |
|                   |               | I Zarovnání         |  |
|                   |               | F Připevnit         |  |
|                   |               | L Uvolnit           |  |
|                   |               | C Řezat             |  |
| Použití nástroje  | ABGABP?ABPA   | S Povrchová úprava  |  |
|                   |               | M Měřit             |  |
|                   |               | R Nahrát            |  |
|                   |               | T Myslet            |  |

<span id="page-16-2"></span>Tab. 3.1: Sekvenční modely metody Basic MOST [\[5\]](#page-57-2)

## <span id="page-16-1"></span>**3.1 Obecné přemístění**

Obecný pohyb se zabývá prostorovým přemístěním jednoho nebo více objektů. Pokud se objekt při pohybu dostane do kontaktu s jiným objektem, tak není možné použít model Obecného přemístění, ale naopak model Řízeného přemístění, který bude rozveden níže.

Sekvenční model Obecného přemístění se skládá z pevně definovaných aktivit identifikovaných následujícími kroky:[\[5\]](#page-57-2)

• **Vzdálenost pohybu (A)**

Tato operace se značí písmenem A. Zahrnuje všechny prostorové pohyby nebo činnosti prstů, rukou a chodidel, buďto zatížené nebo nezatížené.

• **Pohyb těla (B)**

Tento parametr analyzuje pohyb trupu, nebo činností nezbytných k překonání překážek.

• **Získání kontroly (G)**

Tento parametr slouží k analýze všech manuálních pohybů, které jsou využívány k dosažení kompletní kontroly nad předmětem nebo předměty.

• **Umístění (P)**

Slouží pro reprezentaci časové hodnoty potřebné k umístění nesoucího nákladu na požadované místo [\[4\]](#page-57-1).

Dále se sekvenční model obecného přemístění dělí na tři fáze, které jsou zobrazeny na následující tabulce:

Tab. 3.2: Fáze posloupnosti obecného přemístění [\[5\]](#page-57-2)

<span id="page-17-1"></span>Dostat | Dát | Vrátit se  $A B G | A B P | A$ 

První fáze *Dostat* popisuje akce, jak se dostat k určitému objektu a získat nad ním kontrolu. Parametr A udává vzdálenost, kterou musí ruka nebo tělo urazit k objektu. Parametr B označuje potřebu jakýchkoli pohybů těla během této operace. Posledním parametrem je zde parametr G, který udává stupeň obtížnosti získání kontroly nad objektem.

Druhou fází je fáze *Dát*. Tato fáze popisuje akci přesunu na jiné místo. Stejně jako v první fázi, tak i tady symboly A a B reprezentují potřebnou vzdálenost a potřebu pohybů těla. Oproti symbolu G je zde symbol P, který popisuje děj umístění.

Třetí fáze *Vrátit se* pomocí parametru A říká, jakou vzdálenost musí vykonat operátor, aby se navrátil na defaultní pozici, z které vykonával první fázi [\[5\]](#page-57-2).

#### <span id="page-17-0"></span>**3.1.1 Indexování**

Časová hodnota v TMU pro každý sekvenční model se vypočte sečtením hodnot indexů a vynásobením součtu **10**.

V praktické části závěrečné práce si bude vystačeno pouze s Obecným přemístěním, a proto bude indexování vysvětleno ryze na tomto sekvenčním modelu.

Jako první je třeba odpovědět na následující otázky, aby bylo možné naindexovat jednotlivé operace:

- 1. S jakým předmětem bude osoba manipulovat?
- 2. Jak bude s předmětem pohnuto? (Určit sekvenční model) *Další posloupnost je orientovaná na sekvenční model Obecného přemístění.*
- 3. Co musí operátor udělat, aby uchopil objekt? (indexování hodnot pro A, B a G - fáze Dostat)
- 4. Co musí operátor udělat, aby umístil objekt? (indexování hodnot pro A, B a P - fáze Dát)
- 5. Jak bude probíhat návrat operátora na defaultní pozici? (indexování finální hodnoty A - Vrátit se)

*Další dvě otázky mají za cíl zlepšení vykonávaného procesu*

- 6. Je vykonávaná aktivita nezbytná k provedení práce? (eliminace nežádoucích dílčích částí operace)
- 7. Může být vysoký index operace snížen? (snížení času vykonávané práce přestavění stanoviště atd.)

Každý parametr je stanoven pozorováním nebo vizualizací činnosti operátora. Podle toho je pak následně přiřazen index parametru na základě datové karty (Obr[.3.1\)](#page-19-1).

Představme si pracovníka, který má za cíl sebrat lehkou krabici ze stolu, udělat s ní deset kroků, položit ji na zem a vrátit se. Předpokládejme, že pracovník stojí před krabicí. Model sekvence by vypadal následovně:

$$
A_1
$$
  $B_0$   $G_1$   $A_{16}$   $B_6$   $P_1$   $A_{16}$ 

Jelikož stojí pracovník přímo před krabicí, tak je pro parametr A použit index 1 (viz. Obr[.3.1\)](#page-19-1). K dosažení krabice není potřeba vyvinout žádný pohyb těla (trupu), takže pro parametr B je přiřazen index 0 a uchopení objektu je získáno bez obtíží G=1. S krabicí musí osoba udělat deset kroků, čili je zde použit index 10 pro parametr A. Krabici musí následně položit na zem a při tomto pohybu se operátor musí sehnout, a proto je zde využit index 6. Není zde vyžadována žádná větší přesnost umístění, a proto lze využít pro parametr P index 1. Pracovník se poté vrátí na původní pozici, proto je finální A rovno indexu 10.

Čas k provedení této činnosti se vypočítá sečtením všech hodnot indexu v sekvenčním modelu a vynásobením 10 pro převedení na TMU:  $(1+0+1+16+6+$  $1 + 16$ )  $\cdot 10 = 410$  TMU.

V další části jsou podrobně rozebrány varianty pro každý parametr Obecného pohybu.

|    | <b>ABG</b><br>Ziskat          |   | <b>ABP</b><br>$\Delta$<br>Položit<br><b>Návrat</b>                                |                                                                                                    | <b>Obecné Přemístění</b>                                                                                                 |
|----|-------------------------------|---|-----------------------------------------------------------------------------------|----------------------------------------------------------------------------------------------------|----------------------------------------------------------------------------------------------------|
|    | Akce na určitou<br>vzdálenost | A | Pohyb těla<br>B                                                                   | Získání kontroly                                                                                                    | G<br>Umístění<br>P                                                                                                    |
|    | $\leq$ 2 in. (5 cm)           |   | Žádný pohyb těla                                                                  | Bez získání kontroly<br>Držet                                                                                       | Bez umístění<br>Držet<br>Hodit                                                                                           |
|    | Na dosah                      |   |                                                                                   | Uchopit lehký objekt<br>Uchopit lehký objekt Simo                                                                   | Odložit<br>Volné tolerance                                                                                               |
|    | $1 - 2$ kroky                 |   | Sednout bez ustavení<br>Vstát bez ustavení<br>Sehnout se a napřímit 50 %          | Získat Ne-simo<br>Získat těžký/objemný<br>Získat neviděný<br>Získat blokovaný<br>Promichaný<br>Rozpojit, Shromáždit | Volné tolerance při nevidění<br>Umístit s ustavnejm<br>Umístit s lehkým tlakem<br>Umístit s dvojím umístěním             |
|    | $3 - 4$ kroky                 |   | Sehnout se a napřímit                                                             |                                                                                                    | Uložit s péčí<br>Uložit s přeností<br>Uložit neviděný<br>Uložit blokovaný<br>Uložit velkým tlakem<br>Uložit s mezipohyby |
|    | $5 - 7$ kroků                 |   | Sednout Vstát                                                                     |                                                                                                    |                                                                                                    |
| 16 | $8 - 10$ kroků                |   | Sehnout se a sednout, Vylézt<br>nahoru, Slézt dolů, Vstát a<br>sehnout se, Dveřmi |                                                                                                    |                                                                                                    |

<span id="page-19-1"></span>Obr. 3.1: Data karta Basic MOST [\[4\]](#page-57-1)

## <span id="page-19-0"></span>**3.1.2 Vzdálenost pohybu (A)**

#### **A<sup>0</sup> (5 cm)**

Tento index je využit, pokud se jedná o jakékoliv posunutí prstů nebo rukou do vzdálenosti pěti centimetrů. Čas, který je třeba vynaložit k provedení činnosti je zahrnut v parametrech G a P.

*Příklad:* Zadat hodnoty na číselné kalkulačce.

#### **A<sup>1</sup> (Na dosah)**

Jsou to takové akce, které jsou omezeny na oblast v oblouku natažené paže kolem ramene. Pokud je k vykonání činnosti potřeba ohyb trupu či potřeba vykonat kroky, tak se již nejedná o tento případ. Tento případ se také využívá, pokud je hlavní činnost vykonávána nohama namísto pažemi, například sešlápnutím pedálu.

*Příklad:* Uchopení kusu výrobku ležícího na stole na dosah paže.

### **A<sup>x</sup> (Kroky)**

Pokud je k provedení akce nutné vykonat určitý počet kroků, tak se index A počítá podle hodnot uvedených v data kartě (Obr[.3.2\)](#page-20-1).

| Akce na určitou<br>vzdálenost Doplňkové<br>$\blacksquare$ $\blacksquare$<br>hodnoty |           |                              |                |  |  |  |  |
|-------------------------------------------------------------------------------------|-----------|------------------------------|----------------|--|--|--|--|
| Index                                                                               | Kroky     | Vzdálen<br>(f <sup>t</sup> ) | Vzdálen(<br>m) |  |  |  |  |
| 24                                                                                  | $11 - 15$ | 38                           | 12             |  |  |  |  |
| 32                                                                                  | $16 - 20$ | 50                           | 15             |  |  |  |  |
| 42                                                                                  | $21 - 26$ | 65                           | 20             |  |  |  |  |
| 54                                                                                  | $27 - 33$ | 83                           | 25             |  |  |  |  |
| 67                                                                                  | $34 - 40$ | 100                          | 30             |  |  |  |  |
| 81                                                                                  | $41 - 49$ | 123                          | 38             |  |  |  |  |
| 96                                                                                  | 50-57     | 143                          | 44             |  |  |  |  |
| 113                                                                                 | 58-67     | 168                          | 51             |  |  |  |  |
| 131                                                                                 | 68-78     | 195                          | 59             |  |  |  |  |
| 152                                                                                 | 79-90     | 225                          | 69             |  |  |  |  |
| 173                                                                                 | 91-102    | 255                          | 78             |  |  |  |  |
| 196                                                                                 | 103-115   | 288                          | 88             |  |  |  |  |
| 220                                                                                 | 116-128   | 320                          | 98             |  |  |  |  |
| 245                                                                                 | 129-142   | 355                          | 108            |  |  |  |  |
| 270                                                                                 | 143-158   | 395                          | 120            |  |  |  |  |
| 300                                                                                 | 159-174   | 435                          | 133            |  |  |  |  |
| 330                                                                                 | 175-191   | 478                          | 146            |  |  |  |  |

<span id="page-20-1"></span>Obr. 3.2: Data karta Basic MOST - akce na určitou vzdálenost [\[4\]](#page-57-1)

#### **Finální A**

Konečný parametr A se v modelu obecné sekvence využívá k přidělení času pro návrat operátora na výchozí pozici. Finální A se započítává, je-li třeba vykonat kroky. Pokud tedy všechny činnosti začínají a končí na stejném místě, tak je tento parametr nulový. Jinými slovy zde platí:  $A_1=0$ .

## <span id="page-20-0"></span>**3.1.3 Pohyb těla (B)**

#### **B<sup>3</sup> (Sednout/vstát)**

Pokud je při akci vykonáván pohyb, kdy se ze vzpřímené polohy osoba posadí, nebo když se osoba zvedne ze sedící pozice, tak je využit index  $B_3$ . Zároveň musí platit, že je pohyb vykonáván bez pomocí rukou. Tento index platí pouze pro jednu ze dvou definovaných akcí, nikoliv obojí.

#### **B<sup>6</sup> (Sehnout se a napřímit)**

Ze vzpřímené polohy je trup těla snížen ohnutí v pase nebo kolenou, aby ruce dosáhly pod kolena, a následně se trup vrací do vzpřímené polohy. Na následujícím obrázku je znázorněno několik případů vykonání indexu  $B_6$ .

<span id="page-21-1"></span>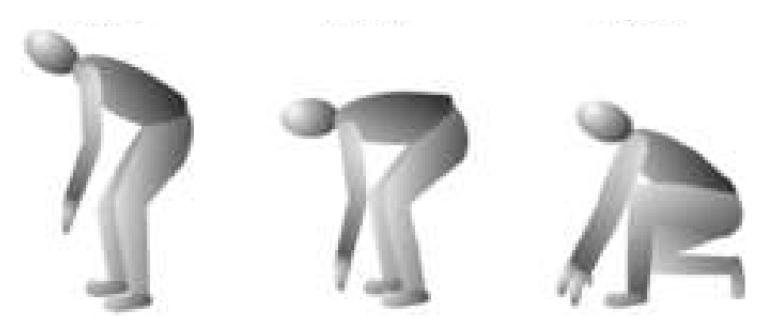

Obr. 3.3: Příklad indexu *Sehnout se a napřímit [\[5\]](#page-57-2)*

#### **B<sup>x</sup>**

Existuje mnoho dalších indexací, které spadají pod pohyb těla. Z důvodu, že je praktické části tento index nulový, nebude těmto indexacím tolik věnováno.

Pokud je například při indexaci *Sehnout se a napřímit* vyžadováno více sekvenčních pohybů jakožto například posun židle, tak se používá index  $B_{10}$ . Pokud je například vyžadována akce slézt ze žebříku, nebo otevření dveří, tak je použit index  $B_{16}$ .

### <span id="page-21-0"></span>**3.1.4 Získání kontroly (G)**

#### **G<sup>1</sup> Lehký objekt = Simo**

*Simo* označuje ruční akce prováděné současně různými subjekty členů. To znamená, že například jedna ruka získá kontrolu nad kladivem, zatímco ta druhá si připraví hřebík a to ve stejný čas.

#### **G<sup>3</sup> Lehký objekt = Non-Simo**

*Non-simo* označuje práci, kdy je zapotřebí uchopit předmět oběma rukama nebo v případě, že operátor není schopen uchopit dva předměty současně. Jelikož z podstaty věci má tato operace delší čas, tak je zde použit vyšší index.

#### **G<sup>3</sup> Těžký/objemný předmět**

Pokud je k vykonání akce zapotřebí napnutí svalů k překonání hmotnosti, tvaru nebo objemu předmětu, tak je využíván index  $G_3$ . Tuto variantu lze poznat podle váhání nebo pauzy potřebné k dosažení dostatečné svalové síly potřebné k pohybu předmětu.

#### $G_x$

V předešlých případech byly vysvětleny nejpoužívanější akce. Další příklady jsou znázorněny na Obr[.3.1.](#page-19-1)

## <span id="page-22-0"></span>**3.1.5 Umístění (P)**

#### **P<sup>0</sup> Držet/hodit**

Když je předmět uchopen a nedochází zde k odložení, tak je použita indexace  $P_0$ . Stejně tak je tato indexace použita v případě, že je předmět "odhozen".

*Příklad:* Odhodit dokončený díl do kontejneru.

#### **P<sup>1</sup> Odložit/umístit s volnou tolerancí**

Tento index je využit, pokud se jedná jednoduše o umístění na přibližné místo bez zjevného zarovnání nebo na konkrétní místo, kde je vyžadováno velmi malé množství mentálního, vizuálního nebo svalového řízení k jeho umístění.

#### **P<sup>3</sup> Umístit s ustanovením**

Index  $P_3$  se využívá, když je potřeba zapojit více mentálního vizuálního nebo svalového řízení, ale zároveň od této činnosti není požadována péče a přesnost. Jedná se tedy o akce, které jsou samy o sobě složitější než čisté umístění.

*Příklad:* Umístit klíč do zámku.

#### **P<sup>6</sup> Umístit s péčí**

Tato varianta se projevuje zřetelným zpomalením pohybu při umísťování z důvodu vysoké úrovně koncentrace nezbytné pro mentální, vizuální a svalovou koordinaci.

#### **P<sup>6</sup> Umístit s mezipohyby**

Jsou to takové operace, kdy je potřeba vykonat pomocné pohyby s objektem, než jsou umístěny na koncovou pozici. Tyto mezistupně jsou nezbytné z důvodu povahy objektu, nebo jsou rovnou definovány v pracovním návodu.

## <span id="page-23-0"></span>**3.2 Řízené přemístění**

Řízené přemístění se oproti Obecnému přemístění liší tím, že pohyb objektu je omezen alespoň v jednom směru dotykem, anebo samotná činnost vyžaduje, aby byl objekt přesně veden po určité dráze. Stejně jako model Obecného přemístění, tak i model Řízeného přemístění má pevně definovanou sekvenci dílčích aktivit identifikovaných následujícími kroky:[\[5\]](#page-57-2)

• **Vzdálenost pohybu (A)**

Tato operace se značí písmenem A. Zahrnuje všechny prostorové pohyby nebo činnosti prstů, rukou a chodidel, buďto zatížené nebo nezatížené.

• **Pohyb těla (B)**

Tento parametr analyzuje pohyb trupu, nebo činností nezbytných k překonání překážek.

• **Získání kontroly (G)**

Tento parametr slouží k analýze všech manuálních pohybů, které jsou využívány k dosažení kompletní kontroly nad předmětem nebo předměty.

• **Umístění (M)**

Slouží pro analýzu všech řízených přesunů řízenou cestou.

• **Čas procesu (X)**

Neslouží pro ruční práci. Reprezentuje čas, který je potřebný pro práci řízenou elektronickými nebo mechanickými zařízeními nebo stroji.

• **Zarovnání (I)**

Tento prvek slouží k vyhodnocení manuální akce, která následuje po řízeném pohybu [\[4\]](#page-57-1).

Rozbor modelu posloupnosti řízeného pohybu ukazuje, že podobně jako u Obecného pohybu probíhají tři fáze během činnosti řízeného pohybu:

Tab. 3.3: Fáze posloupnosti řízeného přemístění [\[5\]](#page-57-2)

<span id="page-23-1"></span>Dostat | Hýbat nebo aktivovat | Vrátit se  $A B G$  M X I A

Je vidno, že fáze *Dostat* a fáze *Vrátit se* je identická, jako u modelu Obecného přemístění. Zásadní rozdíl ovšem spočívá v činnosti, která nastává po parametru G.

Druhá fáze *Hýbat nebo aktivovat* popisuje buďto akci řízeného pohybu po určité dráze, ke které se obvykle vztahují symboly M a I, nebo akci *aktivovat*, kde se využívají symboly M a X. Samozřejmě pro obě situace mohou být použity všechny parametry modelu posloupnosti a všechny parametry by měly být zváženy [\[5\]](#page-57-2).

# <span id="page-24-0"></span>**4 Časová analýza a výkonnost výrobních procesů**

## <span id="page-24-1"></span>**4.1 Cycle time**

Cycle time je jeden z hlavních údajů, který slouží pro balancování výrobní linky. Je to potřebná doba k dokončení jednoho výrobku nebo také celkový čas, který uplyne, než produkt opustí daný úsek výrobní linky a přesune se k další stanici. Výpočet cycle time lze určit jako:

<span id="page-24-5"></span>
$$
Cycle\ time = \frac{Celkový provozní čas}{Počet zhotovených kusů}
$$
\n(4.1)

## <span id="page-24-2"></span>**4.2 Balancování linky**

Balancování linky je důležitým nástrojem pro zkrácení výrobní doby. Je zde snaha docílit toho, aby byl potřebný čas na všech stanovištích přibližně stejný. To napomáhá při eliminaci nebo snižování činnosti bez přidané hodnoty, což je činnost, která nepřináší žádnou přidanou hodnotu produktu. K tomuto úkonu slouží doba cyklů každého stanoviště [\[6\]](#page-57-6).

## <span id="page-24-3"></span>**4.3 Yamazumi graf**

Tento graf je chápán jako skládaný sloupcový graf, který zobrazuje cyklus pro každou práci na jednotlivých stanicích společně s jejími zůstatky. V Yamazumi grafu jsou tyto operace značeny pomocí různě barevného značení. Tento graf má za cíl nastínit momentální stav linky a lze ho začlenit do konceptu balancování linek [\[7\]](#page-57-7).

Graf Yamazumi může být konstruován pro jeden produkt nebo pro více produktů. Yamazumi v doslovném překladu znamená "skládat". Jsou to tedy jednoduše grafy, které vizuálně představují pracovní obsah série úkolů s cílem usnadnit vyvážení práce a eliminace práce bez přidané hodnoty [\[6\]](#page-57-6).

## <span id="page-24-4"></span>**4.4 Celkové efektivní využívání výrobní základny**

Pokud se chceme soustředit na zvyšování produktivity, tak se nestačí zaměřovat pouze na poruchy, které ovlivňují dostupnost. V praxi se často využívá pojem míra využívání strojů a zařízení, což je ve skutečnosti pouze dostupnost. Představme si například stroj, kde je uvedeno, že je zde využití větší než 85 %. Z toho je sice možné usoudit, že výrobní základna běží účinně, ale je potřeba vědět, jak byl tento ukazatel vypočítán a na čem je daná kalkulace postavena. Proto je třeba se zabývat všemi faktory ovlivňujícími efektivní využívání strojů a zařízení:

míra využití (dostupnost),

míra výkonu (výkon),

míra kvality.

Tyto tři ukazatele nám společně tvoří vztah pro celkovou efektivnost zařízení (Overall Equipment Effectiveness - OEE) [\[8\]](#page-57-8).

### <span id="page-25-0"></span>**4.4.1 Míra využití**

žé*ℎ* ýí*ℎ* říí − žé*ℎ* ýí*ℎ* říí (4.2)

## <span id="page-25-1"></span>**4.4.2 Míra výkonu**

počet vyrobených kusů *ideální cyklus*  
doba možného provozu výrobního zařízení – prostoje 
$$
(4.3)
$$

## <span id="page-25-2"></span>**4.4.3 Míra kvality**

$$
\frac{počet vyrobených kusů - (zmetky + vícepráce)}{počet vyrobených kusů}
$$
\n(4.4)

## <span id="page-25-3"></span>**4.4.4 Celková efektivnost zařízení (OEE)**

Vztah pro výpočet ukazatele, jak už bylo nastíněno:

$$
OEE = \min \text{využití} \cdot \min \text{výkonu} \cdot \min \text{kvality} \tag{4.5}
$$

Po úpravě dostaneme:

<span id="page-25-4"></span>
$$
OEE = \frac{počet \; kvalitních \; výrobků \cdot ideální \; cyklus}{doba \; možného \; provozu \; stroje} \tag{4.6}
$$

# <span id="page-26-0"></span>**5 Analýza a optimalizace vybrané výrobní linky**

## <span id="page-26-1"></span>**5.1 Popis zařízení**

Konstrukce linky je modulární, jednotlivé moduly jsou spojeny v jeden celek. Pracovník obsluhy stroje vkládá neosazená tělíska konektorů do vozíku. Tyto vozíky jsou po dopravníkových pásech přesunuty na vstup linky. Uvnitř linky se vozíky pomocí pneumatických válců přesunují na jednotlivé pracovní pozice. Po osazení a otestování se vozíky s konektory přesunují na dopravníkový pás a obsluha odebírá zkompletované konektory a ukládá je do paletek - blistrů. Linka je určena pro práci v automatickém provozu.

Linka je složena z následujících modulů:

- Vstupní,
- Základní (osazovací, ohýbací, víčkovač),
- Kontrolní.

## <span id="page-26-2"></span>**5.1.1 Vstupní modul**

Slouží ke kontrole správné polohy tělísek na vozíku. Správně osazené vozíky jsou přesunuty na začátek linky, nesprávně osazené na pozici pro dodatečnou kontrolu.

<span id="page-26-3"></span>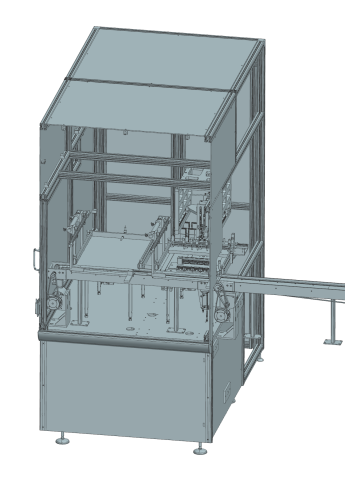

Obr. 5.1: Model vstupního modulu

## <span id="page-27-0"></span>**5.1.2 Základní modul**

#### **Osazovací**

Součástí modulu jsou dva odvíječe pásků s kontakty s návinem papírové pásky. Osazovací část provádí střih kontaktů a následné osazení jednotlivých kontaktů do konektorů, do plastového dílu, který je osazen na vozíku.

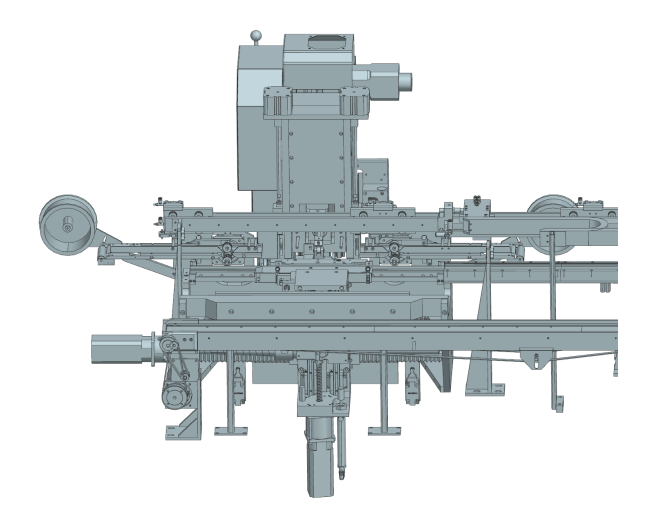

Obr. 5.2: Model osazovací části základního modulu

#### **Ohýbací**

V ohýbací části se kontakty v konektoru ohýbají na požadovaný úhel.

<span id="page-27-1"></span>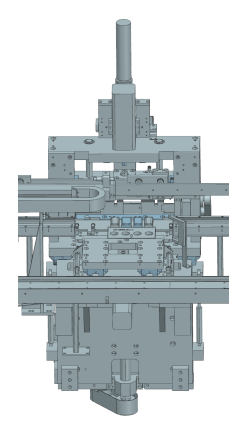

Obr. 5.3: Model ohýbací části základního modulu

#### <span id="page-27-2"></span>**Víčkovač**

Slouží k instalaci víčkového krytu na výrobní kus.

Víčka jsou převážena sekundárním dopravníkem, který je připojen kolmo k hlavní části výrobní linky. K manipulaci víčka slouží robotický manipulátor, který víčko na sekundárním dopravníku uchytí a umístí jej na výrobní kus. Víčka jsou generovány na pás ve vibračním bubnu.

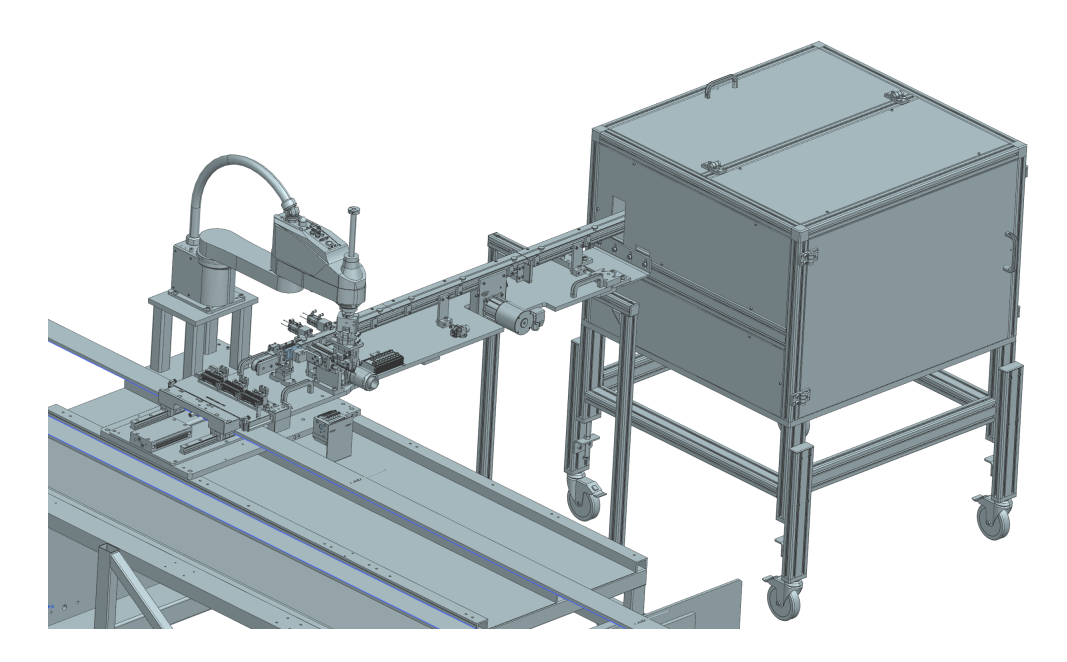

Obr. 5.4: Model víčkovače základního modulu

## <span id="page-28-1"></span><span id="page-28-0"></span>**5.1.3 Kontrolní modul**

Slouží ke kontrole osazených konektorů. Test probíhá v několika pozicích.

Vozíky s kusy, které projdou všemi testy jako vyhovující, jsou v přesouvací stanici přesunuty na pás. Na páse jsou kusy potištěné textovým řetězcem pomocí injektové tiskárny a následně dopraveny k pozici operátora, který otestované kusy odebírá z vozíků a ukládá je do blistrů. V případě, že systém na vozíku vyhodnotí NOK kus, celý vozík je přesunut do prostoru pro paletky s NOK kusy.

#### **Test 24 V**

Kontroluje se zde přítomnost a správné zapojení kontaktů napětím 24 V.

#### **Test 1000 V**

Kontroluje se elektrická izolace mezi kontakty napětím 1000 V.

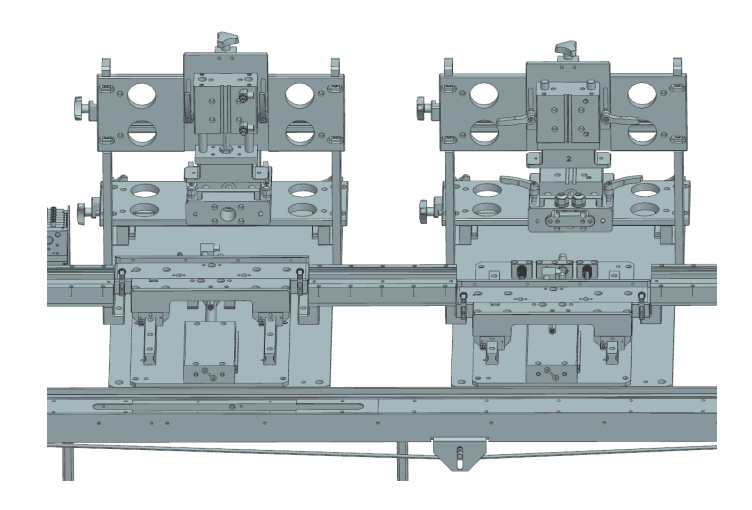

Obr. 5.5: Model 24 V a 1000 V kontrolního modulu

### **Vizuální kontrola**

Pomocí kamer se měří správná poloha kontaktů v konektoru.

<span id="page-29-1"></span>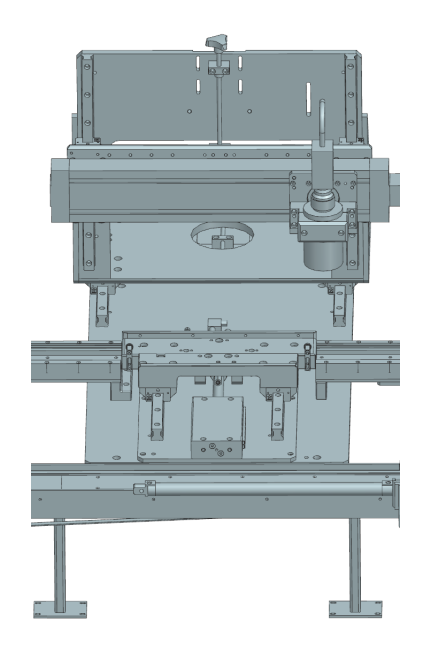

Obr. 5.6: Model vizuální kontroly

# <span id="page-29-2"></span><span id="page-29-0"></span>**5.2 Důvod optimalizace**

Důvodem analýzy této konkrétní linky je přijít s co možná nejlepším řešením optimalizace za cílem snížení výrobních nákladů. Výrobním nákladem se v tomto případě rozumí primárně provoz linky a práce operátorů. Hlavním cílem je tedy přijít s návrhy, jak by šlo vyrobit stejný počet kusů za kratší čas. Díky tomu by mohla být práce operátorů přeřazena na jinou činnost, což ve finálním znění znamená úsporu pro firmu.

## <span id="page-30-0"></span>**5.3 Rozbor potencionálních zlepšení**

Jako první je třeba provést analýzu momentálního stavu linky. To nám určí ucelený obraz efektivity linky. Pokud bude například zjištěno, že se na lince objevují časté prostoje, může být zaměřena pozornost na příčinu a po vyřešení problému by se cyklový čas linky v delším horizontu mohl zkrátit. Poté může být zaměřena pozornost na optimalizaci počtu vozíků, které jsou v oběhu. Posun vozíků mezi moduly se může provést, pokud jsou všechny stroje v klidové poloze, čili po dokončení svého pracovního cyklu a zároveň tehdy, je-li na první stanici (vstupní modul) připraven další vozík. Z toho vyplývá, že neoptimální počet vozíku má za příčinu zpomalení výrobního děje. Zaměřit by se také mělo na počet kusů, které kontrolní model vyhodnotí jako dobré kusy (OK), a které naopak vyhodnotí jako zmetkové kusy (NOK). Těmito třemi způsoby je často možné zrychlit výrobní cyklus bez zavedení výraznějších změn na výrobní lince.

V momentě, kdy byly provedeny výše zmíněné operace, může být dále zaměřena pozornost na balancování linky. V našem případě bude stěžejní určení stroje, který má nejdelší časový cyklus, protože právě ten určuje celkový výrobní cyklus linky. V rámci balancování bude také zaměřena pozornost na práci operátorů vztaženou na celkový cyklový čas výrobní linky. Podle toho bude možné dále vyhodnotit zatížení daného operátora.

## <span id="page-30-1"></span>**5.4 Analýza současného stavu linky**

V této sekci jsou shrnuty stěžejní aspekty celkové efektivity momentálního stavu linky. Tyto aspekty slouží k vyhodnocení stavu a dále poslouží k případné optimalizaci. Data jsou zobrazena v následující tabulce (Tab[.5.1\)](#page-31-3) a v dalších podkapitolách budou rozebrány.

|                           | vozíky              | $\mathbf{k}$ s |
|---------------------------|---------------------|----------------|
| Počet vozíků/ks ve vozíku | 25                  | 3              |
|                           | $t \svert s \rvert$ | %              |
| Plánovaný výrobní čas     | <b>3300</b>         | 100            |
| Prostoje celkem           | 240                 | 7              |
| Skutečný výrobní čas      | 3060                | 93             |
|                           | $\mathbf{k}$ s      |                |
| Vyrobeno OK               | 319                 |                |
| Vyrobeno NOK              | 35                  |                |
|                           | t[s]                |                |
| $C/T$ aktuální            | 25,4                |                |
| $C/T$ možnost snížení     | 19,5                |                |
| C/T nepřímý výpočet       | 25,9                |                |
|                           | $\%$                |                |
| Míra využití              | 92,73               |                |
| Míra výkonu               | 97,95               |                |
| Míra kvality              | 90,11               |                |
| <b>OEE</b>                | 81,84               |                |

<span id="page-31-3"></span>Tab. 5.1: Klíčová data pro analýzu linky

#### <span id="page-31-0"></span>**5.4.1 Počet vozíků/ks ve vozíku**

Jako první informace, která je zmíněna v tabulce, je počet vozíků, které jsou na lince v oběhu společně s kusy (výrobky) na každém vozíku. Je vidno, že je zde dohromady 25 vozíků a na každém vozíku se nacházejí 3 kusy. Tento údaj je stěžejní pro následné vyhodnocování OEE, protože se pří výpočtu musí zohlednit, že je cyklus linky vztažen na vozíky a nikoliv na kusy.

### <span id="page-31-1"></span>**5.4.2 Počet vyrobených kusů**

Linka v dlouhodobém horizontu produkuje ± 90 % správných kusů (OK) a 10 % zmetků (NOK) (oranžová část).

#### <span id="page-31-2"></span>**5.4.3 Cyklový čas linky**

Aktuální cyklový čas linky je nastaven na 25,4 sekund (fialová část). Tento výpočet byl proveden přímým měřením, při kterém byl zaměřen jeden úsek linky, na kterém byl změřen cyklus pro všechny vozíky (Obr[.5.7\)](#page-32-1). Tento údaj je považován za konvenčně pravý a je využíván k dalším výpočtům.

|                | C/T<br>stroje |
|----------------|---------------|
| $\mathbf{1}$   | 25,2          |
| $\overline{2}$ | 25,9          |
| 3              | 25,38         |
| 4              | 25,56         |
| 5              | 25,43         |
| 6              | 25,59         |
| 7              | 25,46         |
| 8              | 25,52         |
| 9              | 25,46         |
| 10             | 25,58         |
| 11             | 25,33         |
| 12             | 25,55         |
| 13             | 25,71         |
| 14             | 25,36         |
| 15             | 25,26         |
| 16             | 25,58         |
| 17             | 25,27         |
| 18             | 25,38         |
| 19             | 25,46         |
| 20             | 24,71         |
| 21             | 25,13         |
| 22             | 25,56         |
| 23             | 25,28         |
| 24             | 25,29         |
| 25             | 25,54         |
| 26             | 25,21         |

<span id="page-32-1"></span>Obr. 5.7: Naměřená data cyklových časů linky

K ověření výsledku slouží určení cyklu pomocí výpočtu, který je uveden zde [4.1.](#page-24-5) Výsledek vyšel 25,9 sekund, což je o půl sekundy méně, než přímým měřením. Tato skutečnost je dána zaokrouhlováním měřených časů prostojů a může být považována za zanedbatelnou.

Třetí hodnota v této kategorii je možné snížení cyklové času (19,5 s), která je rozebrána v kapitole *Balancování analyzované linky*.

#### <span id="page-32-0"></span>**5.4.4 Efektivnost**

Posledním aspektem je efektivnost linky, která je rozdělena na čtyři části (červená část) a to na míru využití, míru výkonu, míru kvality, a pak také celkovou efektivnost zařízení (OEE). Postup výpočtu je zobrazen zde [4.6.](#page-25-4) Ve srovnání s jinými výrobními linkami vyšly všechny tři dílčí části OEE (Availability, Performence, Quality) pozitivně, a z toho důvodu je linka považována za efektivní.

### <span id="page-33-0"></span>**5.4.5 Vyhodnocení analýzy linky**

Z předešlých kapitol se dá usoudit, že je linka efektivní ve všech měřených aspektech. Pokud bychom se chtěli zaměřit na nejslabší složku z těchto údajů, tak by to bylo zaměření na redukci prostojů a po konzultaci s konstruktéry by se dalo vyvodit možné zlepšení.

Další kapitola bude zaměřena na balancování linky za účelem snížení cyklového času.

## <span id="page-33-1"></span>**5.5 Normování práce operátorů metodou Basic MOST**

Zjištění časové vytíženosti operátorů je stěžejní ukazatel, který napoví, kolik času trvá vykonat operátorovi určitou činnost v porovnání s operacemi vykonávanými stroji. Jelikož se na daném stanovišti střídá mnoho operátorů, trvalo by velmi dlouho stanovit průměr daných podoperací, protože má každý operátor jiné zkušenosti s obsluhou daného stroje a také by se mohlo stát, že by se výsledek s časem dynamicky měnil. Z tohoto důvodu bylo rozhodnuto stanovit práci operátorů nepřímou analytickou metodou Basic MOST, která byla detailně vysvětlena v jedné z kapitol. Jelikož se jedná o metodu předem stanovených časů, tak tato metoda nekalkuluje se zkušenostmi operátorů pracujícíh na lince. To na druhou stranu vytváří mnoho výhod, jako například stanovení univerzální pevně dané časové normativy pro všechny operátory. Je to tedy stanovený čas, který by neměl operátor nějak zásadně přesáhnout, ale zároveň by ani neměl svou operaci dokončit znatelně před stanoveným časem z důvodu možné nedosažené kvality provádění operace.

#### <span id="page-33-2"></span>**5.5.1 Indexace parametrů**

Na lince pracují dva operátoři. Úloha prvního operátora je vzít zhotovený kus z vozíku a po krátké kontrole jej umístit do připraveného blistru. Tato úloha je prováděna pro každý díl zvlášť, tedy za jeden cyklus je prováděna třikrát, protože se v jenom vozíku nachází tři kusy. Úloha druhého operátora je totožná s jinou posloupností. Poté, co první operátor odebere zhotovené kusy, druhý operátor čeká, až k němu dojede prázdný vozík, do kterého umístí tři kusy, které následně putují přes všechny stanice linky. Úlohou druhého operátora je tedy uchopení kusu z připraveného blistru, který má po ruce a umístit ho na vozík. Stejně jako u prvního operátora je tato sekvence vykonávána třikrát pro tři kusy.

Stanovení indexace parametrů je pro oba operátory stejná, jak je ukázáno na následující tabulce. Pro stanovení času byl použit obecný model přemístění, který spadá pod operátory vykonávané činnosti.

| Obecné přemístění |  | ABG                             | $A$ $B$ $P$ |  |  | Opakování | Index        | <b>TMU</b> | Celkový čas |
|-------------------|--|---------------------------------|-------------|--|--|-----------|--------------|------------|-------------|
| Operátor 1/2      |  | $\sim$ (10 $\pm$ 1 $\pm$ $\sim$ | 1106        |  |  |           | $9x3=27$ 270 |            |             |

<span id="page-34-1"></span>Obr. 5.8: Stanovení časových normativů pro operátory metodou Basic MOST

#### **Operátor 1**

Je vidno, že fáze *Dostat* obsahuje index 1. Ten reprezentuje vzdálenost pohybu *Na dosah*. Při uchopení zhotoveného kusu nedochází k žádnému pohybu těla v oblasti trupu, a proto je zvolen index  $B_0$ . Jelikož se jedná o uchopení lehkého objektu, tak je zde použit index 1. V další fázi *Položit* je místo položení ve vzdálenosti *Na dosah*  $(A_1)$  a opět zde nedochází k žádnému pohybu těla  $(B_0)$ . Dále je zde použit index 6, který reprezentuje činnost *Uložení s mezipohyby*. Tento index je zvolen kvůli nutné finální kontrole dílu, kdy si operátor obtočí držený kus a následně ho umístí do blistru. Celkový čas operace vyšel 270 TMU a po převodu na sekundy to dělá 9,72 s.

#### **Operátor 2**

U druhého operátora je indexace parametrů stejná, jak u prvního operátora. Rozdíl je v tom, že druhý operátor uchopí kusy z blistru a následně je umístí na vozík. Parametr  $P_6$  je zde opět využit, protože operátor musí uchopený kus znovu zkontrolovat, jestli se něm nenachází hrubé chyby.

## <span id="page-34-0"></span>**5.6 Balancování analyzované linky**

Jak již bylo zmíněno, cyklový čas linky je roven nejpomalejší (nejdelší) části linky. Proto je cílem stanovit časy jednotlivých strojů. Z důvodu detailnějšího porozumění je vhodné rozdělit operaci stroje na jednotlivé podoperace. K tomuto účelu poslouží snímkování operace, která spadá do rozborově chronometrážní metody. Z důvodu, že u stroje na rozdíl od operátora nedochází k časovým odchylkám, stačí rozebrat poskytnutý snímek pouze jednou. Jednotlivé doby operací jsou znázorněny v tabulce (Obr[.5.9\)](#page-34-2), z které je následně vytvořen Yamazumi graf (Obr[.5.10\)](#page-35-1).

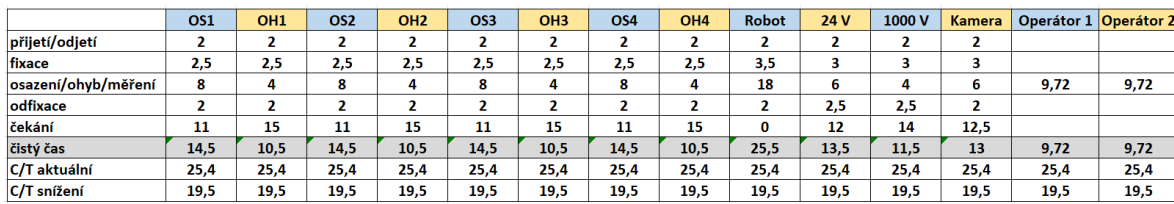

<span id="page-34-2"></span>Obr. 5.9: Čas jednotlivých operací

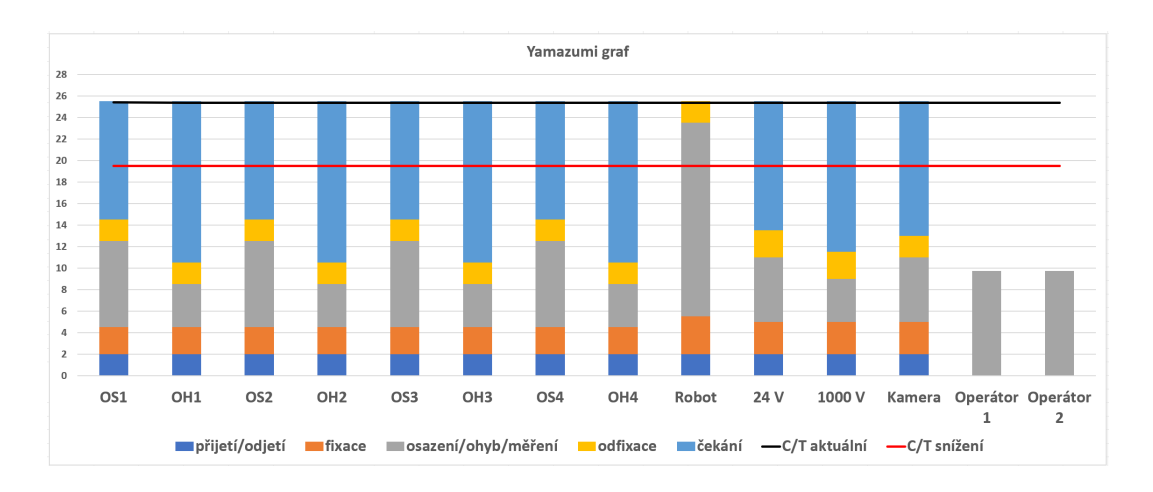

<span id="page-35-1"></span>Obr. 5.10: Yamazumi graf jednotlivých operací

V grafu je navíc znázorněn C/T aktuální (černá přímka) a C/T snížení (červená přímka). C/T aktuální je převzatá hodnota z přímého výpočtu cyklového času, který byl vysvětlen dříve. Ve spojitosti s grafem může sloužit jako ověření správnosti měřených hodnot jednotlivých operací. Součet všech operací strojů se započtením čekání je vždy roven cyklovému času s odchylkou desetiny sekundy, což je pro tento účel zanedbatelné. Lze si všimnout, že rychlost linky jednoznačně určuje robotické rameno víčkovače. Ostatní části svou činnost dokončí téměř za polovinu času co robotické rameno. Pokud by na lince nebylo robotické rameno, cyklus linky by byl udáván rychlostí operace osazení (OS1-OS4) a v takovém případě by to činilo necelých patnáct sekund, což je o více než deset sekund méně než současný stav. Dále si lze povšimnout, že nejrychlejší část linky jsou operátoři.

#### <span id="page-35-0"></span>**5.6.1 Možná zlepšení**

Z grafu (Obr[.5.10\)](#page-35-1) jednoznačně vyplývá, že zkrácení času operace víčkovače by mělo jednoznačný vliv na cyklový čas linky. Po konzultaci s expertem mi bylo sděleno, že čas operace víčkovače by se dal zkrátit o zhruba 6 sekund, což reprezentuje červená přímka (C/T snížení). Při uchopení víčka ze sekundárního dopravníku se robotický manipulátor nasměruje nad vozík, kde následně zafixuje víčko do jednoho kusu. Robot se pokaždé dostane do pozice nad vozík, a poté mu trvá několik sekund, než víčko umístí. Expertem mi bylo řečeno, že je konstrukčně možné zkrátit vzdálenost, od které robotické rameno zpomalí svůj pohyb, než osadí daný kus. Po předběžném odhadu by tato úspora znamenala 2 sekundy, a jelikož musí robotický manipulátor osadit 3 kusy na jeden cyklus, tak to dohromady dělá 6 sekund. Tato konstrukční úprava by z dlouhodobého horizontu znamenala znatelnou finanční úsporu.

Další zlepšení by se dalo udělat v lepším využití operátorů. Z grafu (Obr[.5.10\)](#page-35-1) je vidno, že oba operátoři tvoří nejkratší časový cyklus. V tomto případě není práce operátorů dostatečně využita a celková práce přepočtena na časový aspekt jednoho cyklu činí méně, než je polovina cyklového času stroje. Jedno z možných řešení by mohlo být, že by jeden operátor vykonával práci za oba dva. V takovém případě by operátor musel být dostatečně zkušený, aby práci vykonával dostatečně rychle a tím zabránil možnému zpomalení cyklu. Dalším řešením by mohlo být nahrazení jednoho operátora druhým robotickým manipulátorem. Toto řešení se jeví jako nejoptimálnější a druhý operátor může být přeřazen na jiné stanoviště, kde bude lépe využit jeho časový fond.

# <span id="page-37-0"></span>**6 Simulátor diskrétních událostí**

K simulaci výrobní linky se zaměřením na časovou analýzu byl použit program od firmy Siemens, konkrétně program Tecnomatix Plant Simulation. Cílem je namodelovat linku do požadovaného stavu, aby funkčností připomínal reálný model. Zároveň je díky simulaci možné promítnout graf jednotlivých operací podobným způsobem, jako to bylo provedeno manuálně zde [5.10.](#page-35-1)

## <span id="page-37-1"></span>**6.1 Tecnomatix Plant Simulation**

Efektivní logistika je klíčová pro úspěch firem v souvislosti s rostoucími náklady na výrobu a globalizací. Uživatelé mohou zkoumat scénáře a experimentovat bez potřeby existujícího systému. Tento nástroj poskytuje objektivní kritéria pro srovnání alternativních přístupů a efektivně podporuje plánování výroby [\[9\]](#page-57-9).

Tento nástroj slouží pro simulaci a optimalizaci průchodu zboží skrz libovolný logistický systém. Umožňuje tak vytvořit model výrobních závodů, linek, procesů dopravy a vizualizovat tok skrz složité systémy. Z modelu je možné poznávat chování určitého systému lépe než v reálném čase. Prostřednictvím testování variant lze lépe poznat chování systému a na základě získaných informací lze vyvodit závěry sloužící k nejrůznějším optimalizacím [\[10\]](#page-57-10).

K vytváření modelů se využívají knihovny obsahující standardní i specializované prvky. Tyto prvky jsou pak použity k vytváření organizovaných modelů výrobních linek, zařízení a procesů. Aplikace Plant Simulation má podobné rozhraní standardu Microsoft Windows, což umožňuje uživatelům se s programem rychleji seznámit. Mezi specifické vlastnosti aplikace patří například objektově orientovaný program využívající dědičnost. Dále je otevřený k importu dat z jiných softwarů, například z databází Excelu, Oracle a SAPu. Je integrován do konceptu digitální továrny a je tak podporován import dat z ostatní modulů digitální továrny [\[11\]](#page-57-11).

## <span id="page-37-2"></span>**6.2 Popis systému**

Celý systém reprezentuje reálnou podobu výrobní linky (Obr[.6.1\)](#page-38-0). Každá stanice systému odpovídá reálné rychlosti. Celkový časový tok je tedy totožný. Pracovníkům je přidělena práce, která se časově rovná výsledné hodnotě spočtené metodou Basic MOST.

Uživatel si může zvolit před začátkem simulace, kolik bude v oběhu vozíků. Uživatel může také nastavit počet kusů nacházející se na jednom vozíku. Tímto údajem se tedy i dynamicky změní časový fond operátorů.

Další klíčovou funkcí tohoto systému je dynamicky měnící se graf, který odpovídá vytíženosti každé stanice včetně práce operátorů. Po delší době simulace se tento graf stane totožným s grafem manuálně vytvořeným. Graf v programu má ovšem mnoho výhod. Jedna z výhod, která již byla zmíněna, je dynamicky měnící se struktura. Protože na jednotlivých stanicích můžeme nastavit i poruchy, které způsobují dočasné zastavení činnosti, můžeme v grafu v reálném čase sledovat, jak se tyto prostoje odrážejí. Graf nám ukazuje, že program dokáže rozlišit, kdy stanice zastaví kvůli čekání na nejpomalejší část výrobní linky (zobrazeno žlutou barvou) a kdy stanice (nebo operátor) čeká, protože na místě není přítomen potřebný vozík (zobrazeno bílou barvou).

Program je možné přepnout do 2D zobrazení (Obr[.6.3\)](#page-39-2), což může být vhodné, pokud nás zajímá pouze samotný tok dat.

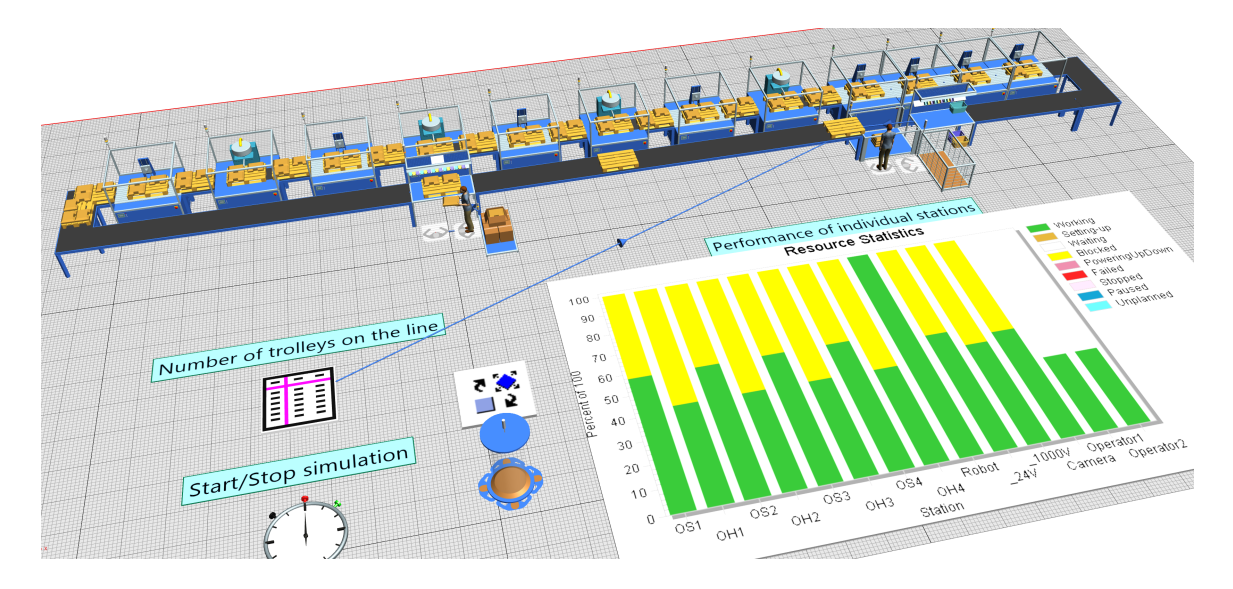

<span id="page-38-1"></span><span id="page-38-0"></span>Obr. 6.1: 3D model v Plant Simulation

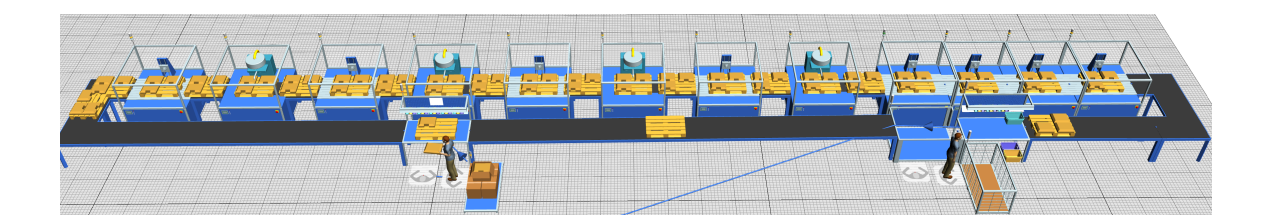

Obr. 6.2: Detailní 3D model v Plant Simulation

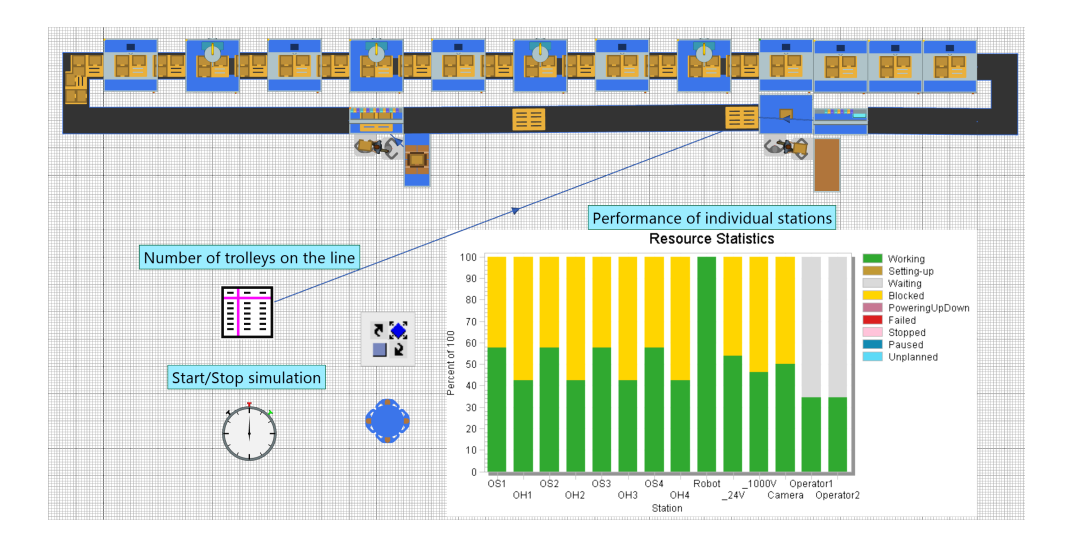

<span id="page-39-2"></span>Obr. 6.3: 2D model v Plant Simulation

## <span id="page-39-0"></span>**6.3 Vybrané objekty pro tvorbu modelu**

### <span id="page-39-1"></span>**6.3.1 Source, Drain**

Source (zdroj) vyrábí jednotky v jedné stanici. Generuje stejné nebo různé druhy kusů. Může to být například stroj, který vyrábí díly, jež ostatní stanice zpracovávají [\[12\]](#page-58-0).

V použitém modelu jsou použity dva objekty Source. Jedním objektem se dá definovat počet vozíků, jež budou v oběhu na výrobní lince (Obr[.6.4\)](#page-40-2) a druhý objekt naopak vytváří dílky na vozík, které operátor umístí na generované vozíky.

Drain odebírá díly vyrobené ze stanice Source (zdroj). Vestavěné vlastnosti Drain jsou stejné jako vlastnosti Station. Jediný rozdíl je v tom, že Drain odebírá zpracovaný díl ze závodu, místo aby jej přesunul na následující objekt v toku materiálu [\[13\]](#page-58-1).

V případě použitého systému se Drain nachází na pozici, kde první operátor umísťuje zhotovené kusy do blistru, což reprezentuje použitý objekt Drain. Systém je zpracován tak, aby operátor odebral pouze kusy a vozík pokračoval dál.

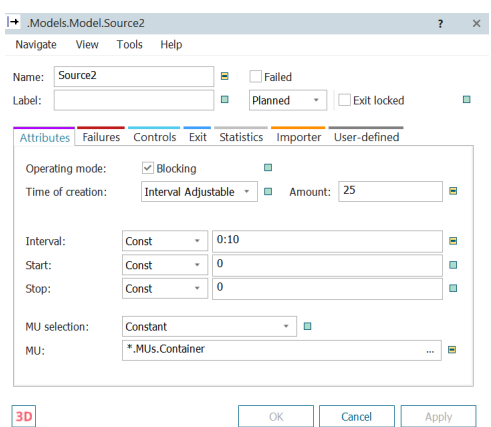

<span id="page-40-2"></span>Obr. 6.4: Source pro počet vozíku v oběhu

### <span id="page-40-0"></span>**6.3.2 Station**

Station je stanice, která může zpracovávat pouze jednu jednotku najednou. Přijímá kus od svého předchozího objektu a po uplynutí definované doby přípravy a zpracování ji uvolňuje svému následnému objektu [\[14\]](#page-58-2).

V programu představuje Station (stanice) jednotlivé stroje. U každého stroje je nastaven procesní čas, který se určil v předchozích kapitolách. Na všech stanicích je nastaven jeden cyklový čas, což jak už bylo vícekrát zmíněno, představuje nejpomalejší část linky. Na následujícím obrázku (Obr[.6.5\)](#page-40-3) je znázorněna specifikace první stanice (OS1).

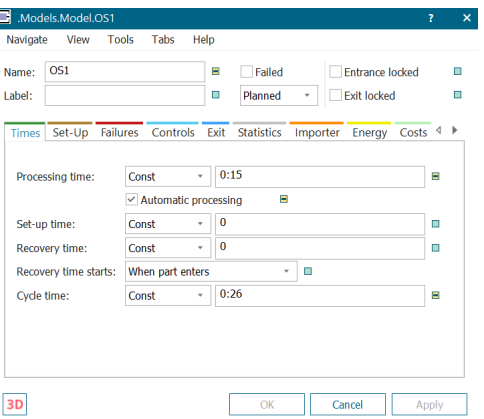

<span id="page-40-3"></span>Obr. 6.5: Station první stanice osazení

### <span id="page-40-1"></span>**6.3.3 AssemblyStation, DismantleStation, Buffer**

AssemblyStation sestavuje jednotky obdržené z různých předchozích objektů dohromady. Lze vytvořit Assembly table, která definuje počet dílů potřebných z jednotlivých předchůdců k vytvoření konečného výrobku [\[14\]](#page-58-2).

V programu je AssemblyStation využita jako stanice, na kterou přijede vozík a operátor na ní umístí výrobní kusy, produkující se ze Source. V Assembly table se nastavují potomci a jejich počet. V programu určuje druhý potomek počet kusů na jednom vozíku. Tímto způsobem se dá tedy měnit počet prvků ve vozíku (Obr[.6.6\)](#page-41-0).

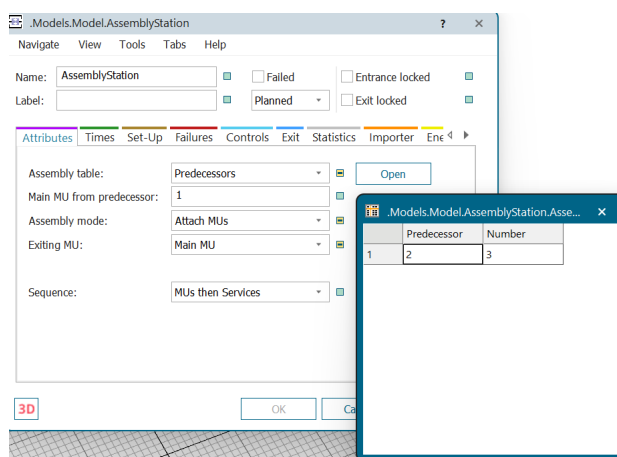

<span id="page-41-0"></span>Obr. 6.6: Specifikace AssemblyStation

DissmantleStation plní opačnou funkci. Jeho funkce je rozdělit "zhotovené"kusy od vozíku. Číslo 2 značí, že budou odděleny kusy od vozíku a nikoliv naopak (Obr[.6.7\)](#page-41-1).

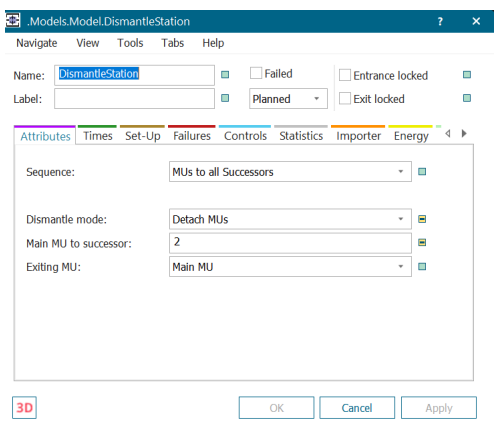

<span id="page-41-1"></span>Obr. 6.7: Specifikace DissmantleStation

Objekt Buffer přijme jednotku, uchová ji po danou dobu, a poté se ji pokusí předat dál. Jednotky mohou opustit vyrovnávací paměť ve stejném pořadí, v jakém do ní vstoupily (FIFO), nebo v opačném směru (LIFO) [\[14\]](#page-58-2).

Systém využívá Buffer jako místo pro uložení kusů, které jsou rozděleny z Dissmant-Station. Z Bufferu je následně po jednom kusu uchopí operátor a umístí je do blistru (Drain) (Obr[.6.8\)](#page-42-1).

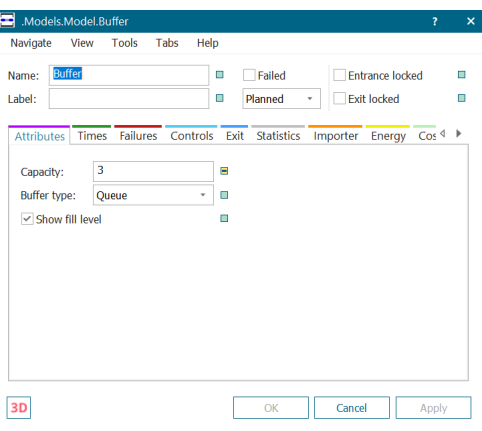

<span id="page-42-1"></span>Obr. 6.8: Specifikace Bufferu

### <span id="page-42-0"></span>**6.3.4 WorkerPool, Workplace**

WorkerPool představuje společenskou místnost pro zaměstnance závodu. Pracovníci jsou vytvořeni ve WorkerPool a zůstávají tam, když nepracují a čekají na zakázku. V sekci Creation Table lze přiřadit jednotlivým pracovníkům pevně definovanou práci. Bez přiřazení práce pracovníci vykonávají práci podle toho, kde je zrovna vykonávat práci potřeba [\[15\]](#page-58-3).

V modelu jsou vytvořeni dva pracovníci, kteří mají přidělenou práci v sekci Creation Table. Práce je rozdělena tak, jak je tomu v reálnému běhu linky. Jeden pracovník má za cíl umístit kusy na prázdný vozík a druhý pracovník má za cíl zhotovené kusy umístit do blisteru. Práce prvního pracovínka (job) je napojena na stanoviště Drain. Práce druhého pracovníka (job2) je napojena na pracoviště Source. Nastavení WorkerPool je znázorněno na Obr.[\(6.9\)](#page-43-1).

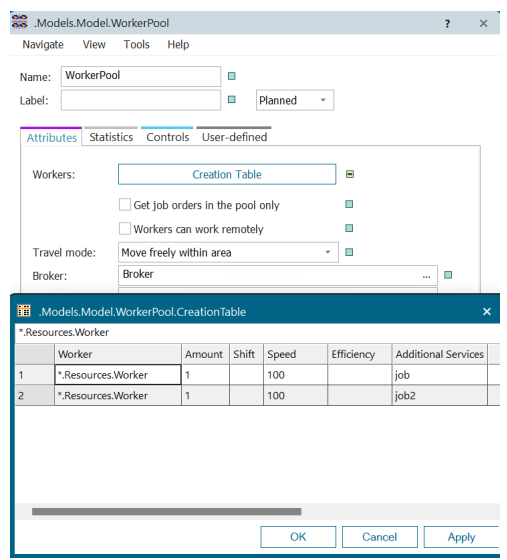

<span id="page-43-1"></span>Obr. 6.9: Specifikace WorkerPool

Workplace (pracoviště) je místo na stanici, kde pracovník vykonává svou práci [\[16\]](#page-58-4).

Na lince se nachází čtyři pracoviště (Obr[.6.1\)](#page-38-0) U každého operátora to jsou dvě pracoviště, kde pracovník vykonává svou práci. U těchto stanic je nastaven Transport Active. To znamená, že je zde operace řízena pracovníkem, nikoliv samovolně. Na pracovištích je nastaven procesní čas výkonu jedné operace tak, jak bylo stanoveno metodou Basic Most. Na Obr[.6.10](#page-43-2) je vidět, že je stanoviště druhého operátora napojeno na stanici Source.

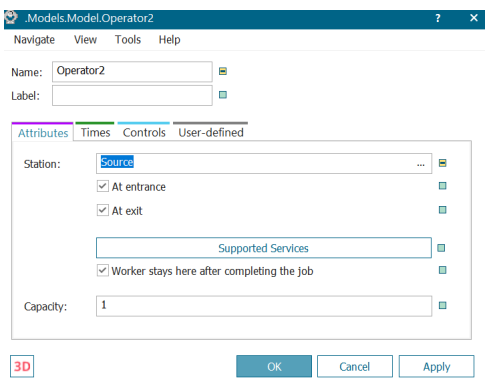

<span id="page-43-2"></span>Obr. 6.10: Stanoviště druhého operátora napojeno na Source

#### <span id="page-43-0"></span>**6.3.5 Chart**

Chart (graf) zobrazuje data, která Plant Simulation zaznamenala během doby simulace [\[17\]](#page-58-5).

Graf je znázorněn na Obr[.6.1](#page-38-0) a Obr[.6.3.](#page-39-2) Zde je vidno, že data v grafu korespondují s grafem manuálně vytvořeným (Obr[.5.10\)](#page-35-1).

## <span id="page-44-0"></span>**6.4 Optimalizace počtu vozíků**

Jedna z největších výhod simulace je možnost optimalizace ideálního počtu vozíků. Ideální počet vozíků by měl být minimální, ale zároveň dostatečný k tomu, aby nezpomaloval čas cyklu linky.

Počet vozíků je poměrně vybalancovaný. Díky simulaci bylo zjištěno, že by zde mohlo být o jeden vozík méně (24 vozíků). S dvaceti třemi vozíky bychom se dostali na hranici téměř bez rezervy a vlivem možných poruch se tento počet jeví jako neoptimální. Pokud by ale na lince bylo pouze dvacet dva vozíků, celkový cyklový čas by se prodloužil z důvodu absence vozíků na prvním stanovišti. Tato skutečnost je zobrazena na následujícím obrázku (Obr[.6.11\)](#page-44-2). Na grafu je vidět, že se cyklový čas prodlouží o bílou barvu v každém sloupci (Waiting).

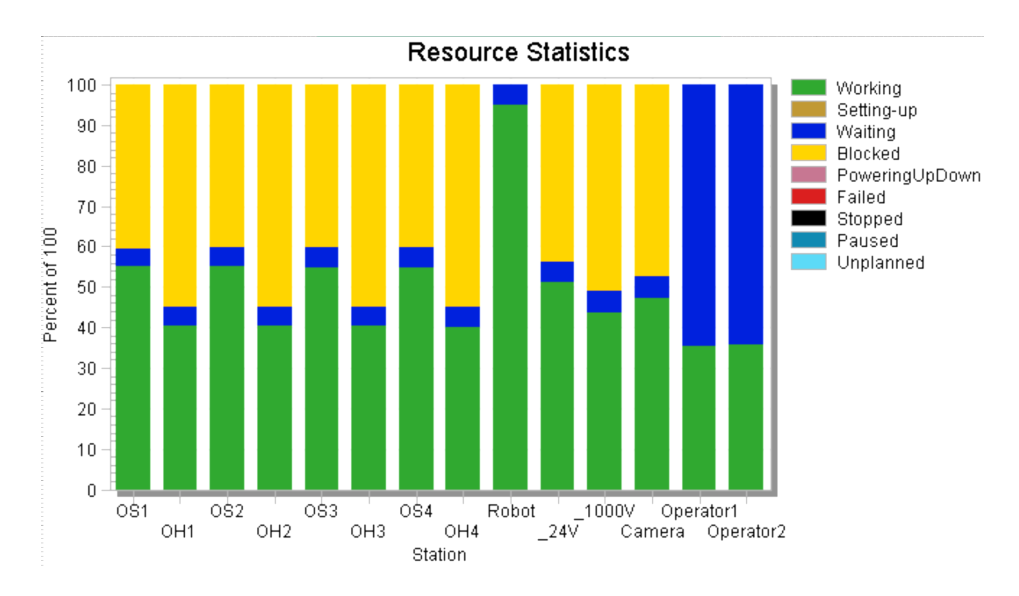

<span id="page-44-2"></span>Obr. 6.11: Graf vytíženosti pro 22 vozíků

## <span id="page-44-1"></span>**6.5 Návrh nového pracoviště**

Jak již bylo zmíněno dříve, na výrobní lince je možno navrhnout mnoho řešení, která by měla vliv na celkovou efektivitu nebo finanční úsporu. Tato část je věnována řešení, kdy je druhý operátor, jehož práce spočívá v umístění výrobních dílů na prázdný vozík, nahrazen robotickým manipulátorem plnící stejnou funkci.

Toto řešení spočívá v investici do přestavby výrobní linky a nainstalování robotického manipulátoru na vstupní modul. Tato investice se z dlouhodobého hlediska

vyplatí kvůli ušetření nákladů za jednoho operátora. V druhém případu by mohl být časový fond operátora využit na jiném stanovišti. Toto řešení je finančně výhodné kvůli tomu, že operátoři tvoří nejrychlejší článek linky a tedy článek, který je z celé linky nejméně časové vytížen.

K tomuto účelu je využit stávající model z programu Plant Simulation, a ten je přestavěn na nový návrh.

Model je znázorněn na Obr.[\(6.12\)](#page-45-0). Z obrázku je vidno, že celá část zahrnující druhého operátora je nahrazena robotickým manipulátorem, který se nachází na konci (začátku) dopravního pásu.

Je zde zobrazen graf, na kterém je místo Operátor2 stanice PickAndPlace, což představuje robotický manipulátor (Obr[.6.13\)](#page-45-1).

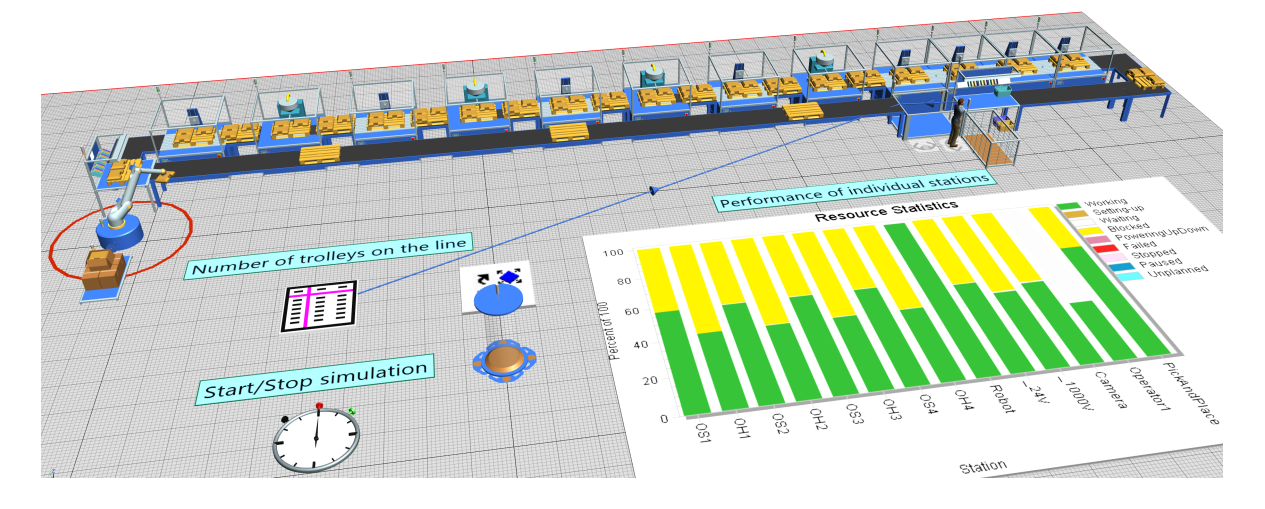

<span id="page-45-0"></span>Obr. 6.12: Model návrhu nového pracoviště

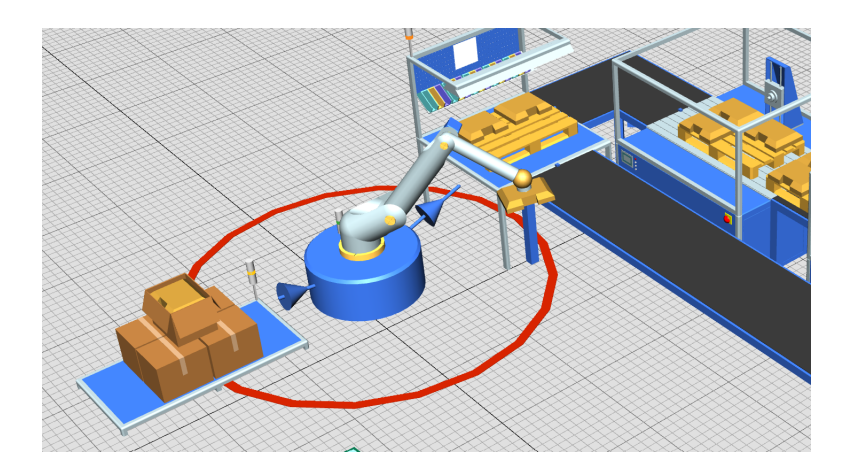

<span id="page-45-1"></span>Obr. 6.13: Stanice PickAndPlace

### <span id="page-46-0"></span>**6.5.1 PickAndPlace**

PickAndPlace (Robot) vyzvedne díl na jedné stanici, otočí se k jiné stanici a umístí jej tam. Může vyzvednout a doručit jeden nebo více dílů [\[18\]](#page-58-6).

V návrhu robotický manipulátor uchopí kus ze Source, což v reálném provedení znamená uchopit kusz blistru a umístit jej na vozík. Experimentálně byl čas, který trvá manipulátoru přemístit kus, nastaven na tří sekundy (Obr[.6.14\)](#page-46-1). To znamená, že pro jeden cyklus to činí 6 sekund, a pro jeden vozík, a tedy 3 kusy, je celkový čas 18 sekund. Je důležité, aby celkový čas pro jeden cyklus nepřesáhl nejdelší čas linky, který je nastaven na 26 sekund. Pokud by se tak stalo, celkové řešení by se mohlo stát neefektivní.

|                               | C: Models.Model.PickAndPlace          |               |                        |          |                      | $\overline{?}$         |                         |
|-------------------------------|---------------------------------------|---------------|------------------------|----------|----------------------|------------------------|-------------------------|
| Navigate<br>View              | Tools<br>Tabs                         | Help          |                        |          |                      |                        |                         |
| <b>PickAndPlace</b><br>Name:  |                                       |               | Ω<br>Failed            |          |                      | <b>Entrance locked</b> | ⋒                       |
| Label:                        |                                       |               | Ξ<br>Planned           | v        | <b>Exit locked</b>   |                        | m                       |
| <b>Attributes</b>             | Controls Exit<br>Failures             |               | <b>Statistics</b>      | Importer | Energy User-define 4 |                        | ь                       |
|                               | <b>Angles Table</b>                   | Ξ             |                        |          |                      |                        |                         |
|                               | <b>Times Table</b>                    | Ξ             | Time factor:           |          | 1                    | ш                      |                         |
| $\vee$ Go to default position |                                       | n             | Default angle:         |          | Ō                    | п                      | $\bullet$               |
|                               | Only for empty blocking list          | п             | Blocking angle:        |          | -1                   | П                      | ۰                       |
|                               |                                       |               | Canadhu                |          |                      | н                      |                         |
| 瞷                             | .Models.Model.PickAndPlace.TimesTable |               |                        |          |                      |                        | $\overline{\mathsf{x}}$ |
|                               |                                       |               |                        |          |                      |                        |                         |
| <b>Full\Empty</b>             | <b>Default Angle</b>                  | <b>Source</b> | <b>AssemblyStation</b> |          |                      |                        |                         |
| <b>Default Angle</b>          | lo oppo                               | 0.0000        | 0.0000                 |          |                      |                        |                         |
| Source                        | 0.0000                                | 0.0000        | 3,0000                 |          |                      |                        |                         |
|                               |                                       |               |                        |          |                      |                        |                         |
| <b>AssemblyStation</b>        | 0.0000                                | 3,0000        | 0.0000                 |          |                      |                        |                         |
|                               |                                       |               |                        |          |                      |                        |                         |
|                               |                                       |               |                        |          |                      |                        |                         |
|                               |                                       |               |                        |          |                      |                        |                         |
|                               |                                       |               |                        |          |                      |                        |                         |
|                               |                                       |               | OK                     |          | Cancel               | Apply                  |                         |

<span id="page-46-1"></span>Obr. 6.14: Specifikace PickAndPlace

# <span id="page-47-0"></span>**7 Návrh konceptu digitálního dvojčete linky**

Návrh konceptu digitálního dvojčete je realizován v programu Siemens NX a jeho ovládání je řešeno za pomocí programů Siemens TIA Portal a Siemens PLCSIM Advanced.

Kvůli komplexnosti použitého modelu není cílem řešit digitální dvojče z technologického hlediska. Model je upraven pro snazší průjezd celé linky, aby funkcionalitou připomínal model realizovaný programem Plant Simulation. Oproti modelu vytvořeném v Plant Simulation je zde zajištěno, aby se přesun ze vstupního modulu na první osazovací jednotku provedl jen tehdy, jsou-li všechny operace dokončeny. Dalším rozdílem je to, že se vozíky mohou přesunout na další stanice jen tehdy, je-li na vstupním modulu vozík. Model v programu NX nemá takové možnosti uživatelského nastavení, ale za to je na něm možné detailněji vidět celý průjezd. V simulaci se technologicky neprovádí operace na daných modulech s výjimkou robotického manipulátoru a kontrolního modulu kamery, kde jsou v zjednodušené verzi nasimulovány pohyby daných operací. Pomocí HMI jsou graficky znázorněny časy trvání jednotlivých operací.

## <span id="page-47-1"></span>**7.1 Siemens NX**

Software NX od společnosti Siemens je CAD/CAE/CAM program, ve kterém je možné vytvářet 3D modely linek a strojů. Pomocí nástavby MCD (Mechatronic Concept Designer) lze 3D modelu přiřadit dynamické vlastnosti. Následně lze vytvořit kinematické vazby, které simulují pohyb těles stejně jako v reálném stroji. Díky MCD je možné vytvářet signály umožňující zaznamenávat stav virtuálních senzorů, jako jsou například koncové spínače nebo akční členy. Díky těmto signálům je možné zajistit komunikaci s nástroji, které zajišťují fyzikální komunikaci stroje [\[10\]](#page-57-10).

## <span id="page-47-2"></span>**7.2 Model výrobní linky v NX**

Jednotlivé CAD modely stanic byly poskytnuty firmou. Z těchto modulů byla sestavena sestava výrobní linky (Obr[.7.1\)](#page-48-1). Jednotlivé moduly jsou k sobě spojeny pomocí Assembly Constrains.

Jelikož model nebyl primárně cílen na simulaci, je sestava doplněna o pomocné modely. Mezi podpůrné modely patří primárně plochy, po kterých se pohybují vozíky. Tyto modely jsou na místech, kde se nacházejí dopravníkové pásy. Další modifikací je samotný přesun vozíků mezi jednotlivými stanicemi. V reálné konstrukci jsou vozíky přesouvány manipulátorem, který všechny vozíky od kontrolního modulu po finální modul kamery posune o jeden takt. Tato skutečnost je nahrazena pohybem, který je řízen dopravníkovým pásem. V modelu nejsou zakomponováni operátoři, a tak je celý problém s obsluhou vozíku vyřešen způsobem, že se po určité době generují vozíky na místo, kde by se nacházel operátor a na konci linky (model kamery) vozíky z linky mizí.

V dalších podkapitolách jsou vysvětleny fyzikální aplikace na jednotlivé části linky, které hrají stěžejní roli pro následnou simulaci.

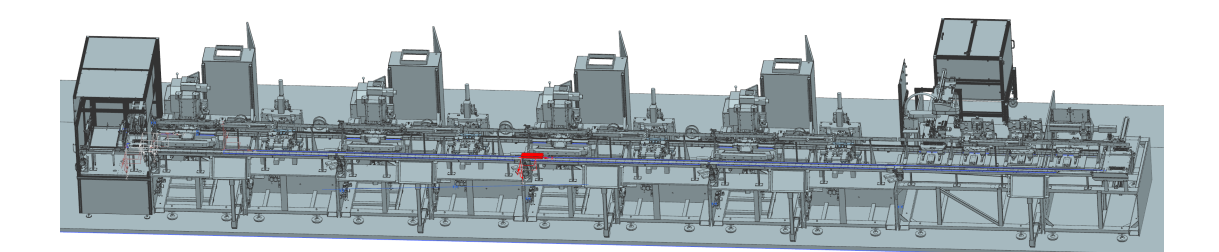

Obr. 7.1: Model linky v programu NX

### <span id="page-48-1"></span><span id="page-48-0"></span>**7.2.1 Základní Fyzika (Basic Physics)**

Aby bylo možné model použít pro simulaci, je potřeba přidělit určitým částem fyzikální vlastnosti. Základem je definovat tuhá tělesa (Rigid Body). Těmto tělesům jsou přiděleny fyzikální vlastnosti, čili na ně například působí gravitační síla.

V modelu tuhá tělesa reprezentují vozíky společně s robotickým manipulátorem a kamerou umístěnou na kontrolním modulu. Jsou to tedy takové objekty, které se v modelu pohybují.

Dalším případem, spadající do této kategorie je kolizní těleso (Collision Body). Taková tělesa působí fyzikálně na tuhá tělesa. Pokud je tedy tuhé těleso umístěno pod kolizním tělesem, nepropadne skrze něj.

Jako kolizní tělesa jsou v modelu definovány pomocné modely představující dopravníkové pásy. Tím je zapříčiněno, aby se vozíky pohybovaly po těchto objektech.

Poslední částí je zdroj objektu (Object Source) a zánik objektu (Object Sink). Tyto objekty slouží k tvorbě definovaného tuhého tělesa a jeho zániku.

Tímto způsobem jsou postupně vytvářeny nové vozíky a za posledním kontrolním modulem spadnou na podlahu, kde se odstraní z modelu.

Všechny objekty obsahující základní fyzikální vlastnosti jsou na Obr[.7.2.](#page-49-1)

| <b>E</b> Basic Physics             |                       |
|------------------------------------|-----------------------|
| → □ お dopravnik pom cb             | <b>Collision Body</b> |
| <sup></sup> ⊠∛ dopravnik1 cb       | <b>Collision Body</b> |
| - Øä dopravnik2_cb                 | <b>Collision Body</b> |
| –⊠ö dopravnik3 cb                  | <b>Collision Body</b> |
| □■ dopravnik4_cb                   | <b>Collision Body</b> |
| <b>EZ</b> o kamera rb              | <b>Rigid Body</b>     |
| <sup></sup> ⊠"×ObjectSink_podlaha  | <b>Object Sink</b>    |
| <b>M</b> <sup>®</sup> ObjectSource | <b>Object Source</b>  |
| - Øøfrobot manipulator rb          | <b>Rigid Body</b>     |
| <b>E</b> robot rameno rb           | <b>Rigid Body</b>     |
| + Ø vozicek rb                     | <b>Rigid Body</b>     |

<span id="page-49-1"></span>Obr. 7.2: Objekty obsahující základní fyziku

## <span id="page-49-0"></span>**7.2.2 Spoje (Joints)**

Spoje (joints) jsou mechanismy, které slouží k propojení určitých částí modelu tak, aby se mohly pohybovat podle pevně definovaných pravidel. Mohou to být například kloubová spojení, rotační spojení, nebo třeba spojení posuvná.

Posuvné spojení (Sliding Joint) je nastaveno na kameře posledního modulu linky. Tento typ spojení je fixován podél pevné lineární osy. Kamera se tedy po této ose může pohybovat. Toto posuvné spojení je vázáno na model tuhého tělesa kamery.

Pevné spojení (Fixed Joint) je použito na část ramene robotické manipulátoru (Obr[.7.3\)](#page-49-2). Toto spojení slouží k fixaci objektu na dané poloze.

Posledním spojením, které se nachází na robotickém manipulátoru, je kloubový spoj (Hindge Joint) (Obr[.7.4\)](#page-49-3). Díky tomuto spojení se může část robotického manipulátoru, která umísťuje víčka na tělíska, otáčet kolem definované osy. Oba tyto spoje mají svá tuhá tělesa.

Všechny použité spoje jsou znázorněny na Obr[.7.5.](#page-50-1)

<span id="page-49-2"></span>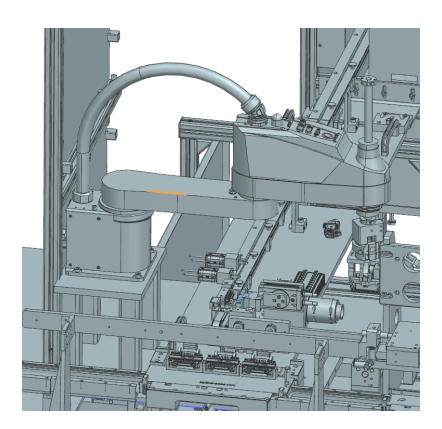

Obr. 7.3: Část robotického manipulátoru obsahující pevné spojení

<span id="page-49-3"></span>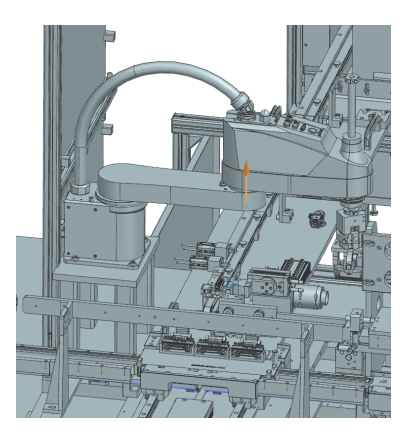

Obr. 7.4: Část robotického manipulátoru obsahující kloubový spoj

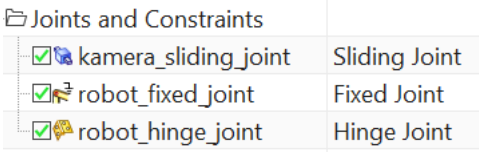

<span id="page-50-1"></span>Obr. 7.5: Objekty obsahující spoje

## <span id="page-50-0"></span>**7.2.3 Senzory (Sensors)**

Senzory umožňují analyzovat a simulovat chování modelu a provádět interakce mezi navrženými objekty a virtuálními senzory. Mohou být použity například k monitorování pohybu, detekci kolizí a nebo k samotné interakci s řídícími systémy.

V modelu jsou použity kolizní senzory (Collision Sensor). Jsou to senzory, které slouží k detekci objektu. V případě modelu je to detekce vozíku. Tyto senzory jsou pak propojeny s programem ve virtuálním PLC a zapříčiňují správný chod celého systému.

První kolizní senzor se nachází na začátku vstupního modulu (sensor1\_cs). Tento senzor signalizuje přítomnost vozíku, který je následně přesunut na konec kontrolního modulu, od něhož se vozík přesouvá přes jednotlivé stanice.

Druhý kolizní senzor (sensor2\_cs) se nachází na konci kontrolního modulu. Předává informaci o tom, že je zde vozík. Tento senzor hraje klíčovou roli, protože se vozíky mohou pohybovat přes jednotlivé stanice pouze tehdy, je-li vozík na tomto místě.

Třetí kolizní senzor (os1\_cs) se nachází na prvním modulu osazovací části kontaktů. Slouží ke dvěma účelům. První účel je samotný posun všech vozíků přes jednotlivé stanice. Jelikož je vzdálenost míst, na které se mají vozíky za jeden cyklus dostat, všude stejná, je zde použit jen jeden senzor k tomuto účelu. Pakliže se tedy vozík dostane na tento senzor, dopravníkový pás se zastaví, a tím se i ostatní vozíky ocitnou na požadovaných místech. Druhým účelem tohoto senzoru je start samotné operace modulu osazovací části. Jelikož mají všechny osazovací části modulu stejný procesní čas, stačí, aby byl senzor jen u prvního z těchto modulů.

Další kolizní senzor (oh1\_cs) je umístěn u prvního modulu ohýbací části. Má stejný účel jako (os1\_cs), a tedy start operace. Dále je tu senzor robota (robot\_cs), senzor obou zkratovačů (24V cs), (1000V cs) a senzor kamery (kamera cs), jejichž funkce je stejná.

Poslední kolizním senzorem je senzor podlahy (podlaha\_cs) detekující vozík, který opustil linku, a následně je odstraněn.

Jako příklad je na Obr[.7.6](#page-51-2) uveden senzor na osazovacím modulu.

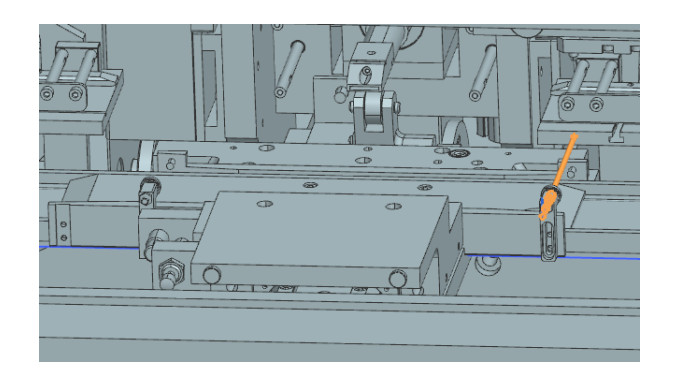

Obr. 7.6: Přidělený senzor na osazovacím modulu

Všechny senzory společně s pohony jsou zobrazeny v následující tabulce (Obr[.7.7\)](#page-51-3).

<span id="page-51-2"></span>

| □ Sensors and Actuators          |                          |
|----------------------------------|--------------------------|
| <b>24V</b> cs                    | <b>Collision Sensor</b>  |
| - 2 <sup>6</sup> 1000V cs        | <b>Collision Sensor</b>  |
| - <b>⊡</b> dopravik1 ts          | <b>Transport Surface</b> |
| ☑ dopravik4 ts                   | <b>Transport Surface</b> |
| $\triangledown$ dopravnik pom ts | <b>Transport Surface</b> |
| - Ødopravnik2 ts                 | <b>Transport Surface</b> |
| ☑ dopravnik3 ts                  | <b>Transport Surface</b> |
| <b>⊠</b> kamera cs               | <b>Collision Sensor</b>  |
| √ kamera_pc                      | <b>Position Control</b>  |
| -⊠ob oh1 cs                      | <b>Collision Sensor</b>  |
| √Dos1 cs                         | <b>Collision Sensor</b>  |
| - <b>⊡o</b> podlaha cs           | <b>Collision Sensor</b>  |
| <b>√</b> robot cs                | <b>Collision Sensor</b>  |
| $\Box$ robot pc                  | <b>Position Control</b>  |
| <b>D</b> b sensor1 cs            | <b>Collision Sensor</b>  |
| <b>I</b> II sensor2 cs           | <b>Collision Sensor</b>  |

<span id="page-51-3"></span>Obr. 7.7: Objekty obsahující senzory a pohony

## <span id="page-51-0"></span>**7.2.4 Pohony (Actuators)**

Pohony jsou použity k řízení pohybu. Umožňují simulovat různé typy pohybů, jako je rotace nebo posunutí.

Pohony jsou v modelu aplikovány na dopravníkové pásy, aby se vozíky mohly pohybovat definovaným směrem. Tyto pohony jsou zobrazeny na Obr[.7.7.](#page-51-3)

## <span id="page-51-1"></span>**7.2.5 Signály (Signals)**

Signály jsou vstupy nebo výstupy výše zmíněných nadefinovaných mechanismů, které jsou propojeny s externími signály z PLC.

Signály se definují v Symbol Table. Jsou zde všechny nadefinované senzory a pohony. Senzory jsou definovány jako výstupy a pohony naopak jako vstupy. Všechny signály jsou zobrazeny níže (Obr[.7.8\)](#page-52-1).

| <b>D</b> Signals                          |              |
|-------------------------------------------|--------------|
| V <sup>II</sup> dopravnik_pom             | Signal       |
| V <sup>II</sup> I <sup>I</sup> dopravnik1 | Signal       |
| ज़ी <sup>4</sup> dopravnik2               | Signal       |
| V <sup>II</sup> I <sup>L</sup> dopravnik3 | Signal       |
| ज़• dopravnik4                            | Signal       |
| V <sup>II</sup> I <sup>I</sup> kamera     | Signal       |
| <b>Z<sup>II</sup></b> kamera_position     | Signal       |
| M <sup>+</sup> kamera_position_sensor     | Signal       |
| V *kamera_speed                           | Signal       |
| √nl oh1                                   | Signal       |
| V <sup>II</sup> <sup>t</sup> os1          | Signal       |
| √ <sup>1</sup> <sup>t</sup> sensor1       | Signal       |
| √ <u>¶</u> sensor2                        | Signal       |
| SymbolTable                               | Symbol Table |
| Vickovac                                  | Signal       |
| Val vickovac_position                     | Signal       |
| Z <sup>4</sup> vickovac_position_sensor   | Signal       |
| VIII vickovac_speed                       | Signal       |
| VIII <sub>D</sub> zkratovac1              | Signal       |
| Zalla zkratovac2                          | Signal       |

<span id="page-52-1"></span>Obr. 7.8: Seznam použitých signálů

Tyto signály jsou propojeny s externími signály. Na následujícím obrázku jsou zobrazeny jednotlivá propojení (Obr[.7.9\)](#page-52-2).

| Connection Name ▲                                          | <b>MCD Signal Name</b>   | Direction                | <b>External Signal Name</b>  |
|------------------------------------------------------------|--------------------------|--------------------------|------------------------------|
| <b>E- V PLCSIM Adv.PLC 1</b>                               |                          |                          |                              |
| √ Global_dopravnik_pom_dopravnik_pom                       | dopravnik_pom            | ۰                        | i40.dopravnik_pom            |
| √ Global_dopravnik1_dopravnik1                             | dopravnik1               | $\leftarrow$             | i40.dopravnik1               |
| √ Global_dopravnik2_dopravnik2                             | dopravnik2               | $\overline{\phantom{a}}$ | i40.dopravnik2               |
| √Global dopravnik3 dopravnik3                              | dopravnik3               | ←                        | i40.dopravnik3               |
| √ Global_dopravnik4_dopravnik4                             | dopravnik4               | ۰                        | i40.dopravnik4               |
| √Global kamera position kamera position                    | kamera position          | $\leftarrow$             | i40.kamera position          |
| √ Global_kamera_position_sensor_kamera_position_sensor     | kamera position sensor   | $\rightarrow$            | i40.kamera position sensor   |
| √ Global kamera sensor kamera                              | kamera                   | $\rightarrow$            | i40.sensor kamera            |
| √Global kamera speed kamera speed                          | kamera speed             | $\overline{\phantom{a}}$ | i40.kamera speed             |
| √Global oh1 oh1 s                                          | oh <sub>1</sub>          | $\rightarrow$            | i40.oh1 s                    |
| √Global os1 os1 s                                          | cos <sub>1</sub>         | $\rightarrow$            | $i40.$ os1 s                 |
| √Global_sensor1_sensor1                                    | sensor1                  | $\rightarrow$            | i40.sensor1                  |
| √Global_sensor2_sensor_2                                   | sensor <sub>2</sub>      | $\rightarrow$            | i40.sensor 2                 |
| √ Global_vickovac_position_sensor_vickovac_position_sensor | vickovac_position_sensor | $\rightarrow$            | i40.vickovac_position_sensor |
| √ Global vickovac position vickovac position               | vickovac position        | ←                        | i40.vickovac position        |
| √ Global_vickovac_sensor_vickovac                          | vickovac                 | -                        | i40.sensor_vickovac          |
| √ Global vickovac speed vickovac speed                     | vickovac speed           | $\overline{\phantom{m}}$ | i40.vickovac speed           |
| √Global_zkratovac1_sensor_24V                              | zkratovac1               | -                        | i40.sensor_24V               |
| √Global_zkratovac2_sensor_1000V                            | zkratovac2               | $\rightarrow$            | i40.sensor 1000V             |

<span id="page-52-2"></span>Obr. 7.9: Seznam propojení s externími signály

## <span id="page-52-0"></span>**7.3 Popis realizace programu**

Program je realizovaný v nástroji TIA Portal od firmy Siemens. Je to software pro vývoj uživatelských aplikací pro PLC, vizualizace SCADA, projektování HMI panelů, síťových komponent a konfiguraci pohonů. Vše se nachází v jednom prostředí s jednotným ovládáním<sup>[\[19\]](#page-59-0)</sup>.

Program je psán v jazyce ST (Structured Text) a je řízen dvěma stavovými automaty. První stavový automat řídí přesun vozíků z velkého dopravníkového pásu

(stav 0-1), u kterého pracují operátoři na pozici vstupního modulu, od něhož se vozíky přesouvají po dopravníkovém pásu přes jednotlivé stanice.

Následný slovní popis je doplněn stavovým diagramem programu (Obr[.7.10\)](#page-54-0) společně s obrázkem znázorňující lokalitu dopravníkových pásů (Obr[.7.11\)](#page-55-1).

Program je implementován, aby byl první dopravníkový pás neustále aktivní společně s třetím dopravníkovým pásem. Na konci prvního dopravníku se nachází senzor. Po jeho aktivaci se přechází do stavu 1. Ve stavu 1 se zapne druhý dopravníkový pás, a ten přesune vozík na třetí dopravníkový pás. Třetí dopravníkový pás ho přesune na pozici vstupního modulu. Po uplynutí časovače se přejde zpět do stavu 0.

Druhý stavový automat má rovněž dva stavy (stav\_operace). Zároveň se zde nacházejí dva vnořené stavové automaty, a to stav\_vickovac a stav\_kamera.

Stavový automat stav\_operace řídí přesun vozíků po jednotlivých stanicích od prvního osazovacího modulu, až po poslední modul kamery. Do tohoto stavu se program dostane, pokud je splněna podmínka, že se na startovní pozici vstupního modulu, která je před prvním modulem osazovací jednotky, nachází vozík. Tato skutečnost je zjištěna díky senzoru nacházející se na tomto místě (sensor2\_cs). Pokud je tato podmínka splněna, nastává stav\_operace=0.

V tomto stavu se aktivuje pomocný dopravníkový pás a čtvrtý dopravníkový pás, který vozíky přesouvá přes moduly. Zároveň se pomocné proměnné nastaví do TRUE, což signalizuje provádění operace. Jakmile se aktivuje senzor, nacházející se na prvním osazovacím modulu (os1\_cs), dopravníky se zastaví a přechází se do druhého stavu (stav\_operace=1).

Jelikož jsou od sebe moduly stejně vzdálené, tak se v tento moment nachází každý vozík na určitém modulu, případně na pozici mezi moduly. Na těchto místech se nacházejí senzory. Je-li vozík na příslušném senzoru, a zároveň je dopravník neaktivní, spustí se časovače, a po jejich doběhnutí se jednotlivé pomocné proměnné nastaví zpět do FALSE. Každá operace má svůj vlastní časovač nastavený dle reálného času příslušné operace. Jakmile jsou všechny pomocné proměnné nastaveny zpět do FALSE, časovače operací se resetují a přechází se do stavu 0 (stav\_operace=0). Pokud se na některém senzoru nenachází vozík, příslušná pomocná proměnná se nastaví na FALSE. Tento mechanismus je zde z důvodu, je-li linka teprve v rozjezdu a ne na všech modulech se nachází vozík. V takovém případě běží jen ty operace, kde se nacházejí vozíky a po uplynutí nejdelší operace se vozíky mohou přesunout o jeden takt. To ale pouze v případě, že se již na vstupním modulu nachází vozík.

Pokud je umístěn vozík na modulu robota či kamery, spustí se jejich stavový automat. Co se týče robota, ten se v prvním stavu pootočí na pozici, kde se nachází víčka. Zde nějaký čas čeká, poté se otočí původní pozici. Z původní pozice se otočí na místo, kde by měl víčko umístit na vozík. V tomto stavu stráví určitý čas a

následně se přesune do defaultního stavu. Model neprodukuje víčka. Z toho důvodu má zde pohyb robota spíše demonstrativní účel správně nadefinovaných parametrů v programu NX.

Jakmile je splněna startovní podmínka kamery, spustí se její pohyb. Kamera se posouvá po horizontální ose a po dosažení určité pozice se pohyb kamery přetočí na druhý směr, kdy se vrací na původní polohu.

Samotná signalizace provozu robotického manipulátoru a kamery pomocí pomocných proměnných je řešena mimo tyto dva stavové automaty a každá z nich má svůj definovaný čas pomocí časovačů.

Rychlost dopravníků společně s časovači je nastavena v závislosti na rychlosti simulace v programu NX. Rychlost dopravníků byla nastavena experimentálně.

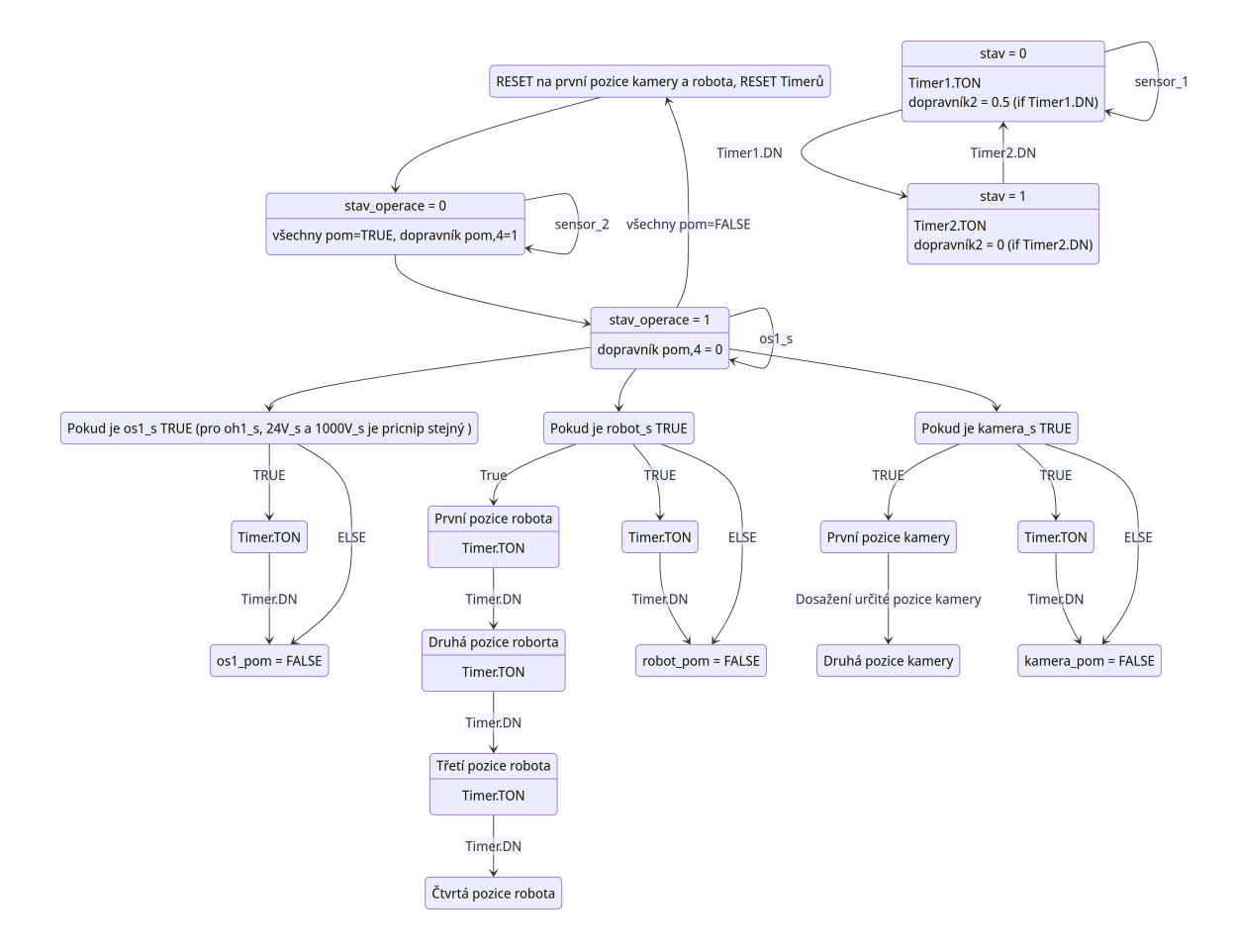

<span id="page-54-0"></span>Obr. 7.10: Stavový diagram programu

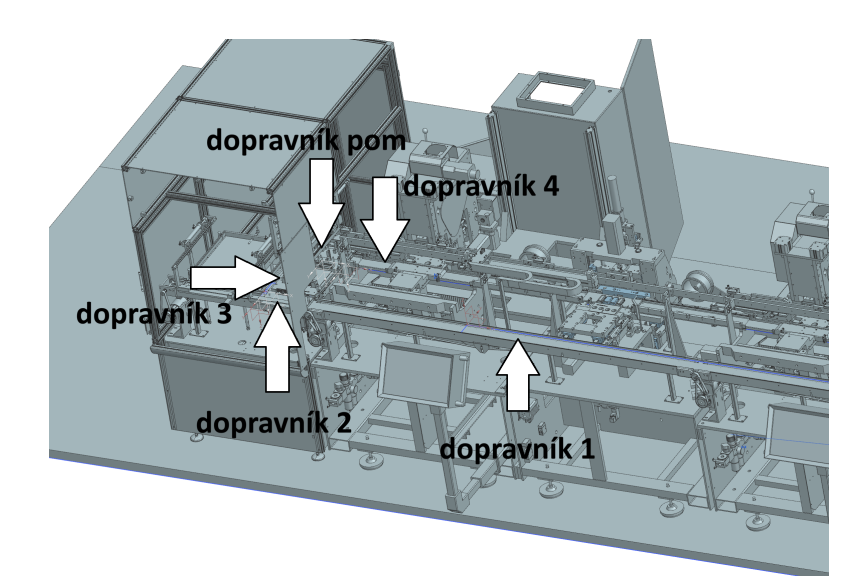

<span id="page-55-1"></span>Obr. 7.11: Pozice dopravníkových pásů

## <span id="page-55-0"></span>**7.4 Vizualizace**

Pomocí vytvořeného HMI (Human Machine Interface) je možné sledovat aktivitu senzorů společně se stavy pomocných proměnných, které signalizují, zda-li jednotlivé moduly dokončily svou činnost. Zelená kontrolka značí, že je modul v klidovém stavu (nepracuje) a červená kontrolka značí, že daný modul právě vykonává svou funkci. Díky vizualizaci lze lépe vnímat chod celého programu a zároveň jednoduchým způsobem zobrazuje čas jednotlivých operací. Na Obr[.7.12](#page-55-2) je zobrazeno vytvořené HMI. Zároveň se pomocí vizualizace spouští celá simulace (START) a pomocí tlačítka STOP se proces zastaví.

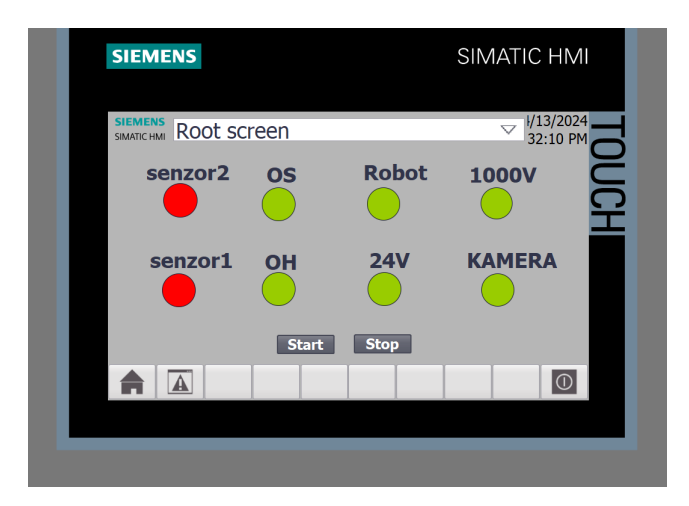

<span id="page-55-2"></span>Obr. 7.12: HMI vytvořeného programu

# **Závěr**

<span id="page-56-0"></span>Díky kombinaci teoretické rešerše a praktických aplikací byly vytvořeny způsoby, vedoucí ke značnému zlepšení celkové efektivnosti. Detailní analýza určila momentální stav linky. Vybraná metoda BASIC Most umožnila provést rozbor operátorů normovaným způsobem a otevřela firmě možnosti k dalšímu využití této metody. Praktická aplikace Yamazumi grafu sloužící k balancování linky vedla k identifikaci nejpomalejší části linky. Na základě této analýzy byla navrhnuta možná zlepšení, která by měla vliv buďto na snížení cyklového času linky, nebo na lepší využití operátorů.

Manuální analýza byla doplněna o systém vytvořený v programu Tecnomatix Plant Simulation. Systém reprezentuje reálnou linku a hodnoty zobrazené v grafu korelují s hodnotami manuálně vypočtenými. Díky tomuto modelu má firma možnosti, jak experimentálně vytvářet mnoho různých scénářů. Jednou z možností je nastavení ideálního počtu vozíků nacházejících se na lince. Takto lze nastavit ideální počet ještě před tím, než bude linka spuštěna.

Dále byl v Siemens Plant Simulation navrhnut upravený model, který byl vymyšlen díky provedené analýze. Toto řešení nabízí z dlouhodobého hlediska značné finanční úspory. Díky modelu lze lépe demonstrovat celý návrh a umožňuje firmě provádět experimentální testy ještě před možnou přestavbou.

Návrh konceptu digitálního dvojčete v programu Siemens NX ukázal, že lze model vytvořený konstruktéry přetavit na simulační prototyp, který mohou dále využívat například procesní inženýři. Samotná implementace konceptu digitálních dvojčat do výrobního prostředí by měla pozitivní vliv díky tomu, že lze celou výrobní jednotku otestovat ještě před její instalací, což může ve výsledku ušetřit mnoho času a kapitálu.

V bakalářské práci byly splněny všechny vytyčené body, z kterých může firma do budoucna čerpat, díky jejich praktičnosti.

## **Literatura**

- <span id="page-57-3"></span><span id="page-57-0"></span>[1] MILICHOVSKÝ, František a KUBA, Karel. Sbírka příkladů k předmětu Organizace přípravy výroby. Brno: Akademické nakladatelství CERM, 2014. ISBN 978-80-7204-906-6.
- <span id="page-57-4"></span>[2] NOVÁK, Josef a ŠLAMPOVÁ, Pavlína. Racionalizace výroby. Online. Vysoká škola báňská – Technická univerzita Ostrava. 2007. Dostupné z: [https:](https://projekty.fs.vsb.cz/414/racionalizace-vyroby.pdf) [//projekty.fs.vsb.cz/414/racionalizace-vyroby.pdf](https://projekty.fs.vsb.cz/414/racionalizace-vyroby.pdf). [cit. 2023-11-18].
- <span id="page-57-5"></span>[3] TOMEK, Gustav a VÁVROVÁ, Věra. Řízení výroby a nákupu. Expert (Grada). Praha: Grada, 2007. ISBN 978-80-247-1479-0.
- <span id="page-57-1"></span>[4] STANISLAV, Lukáš. Průmyslové inženýrství. Online. KVS. Dostupné z: [http:](http://www.kvs.tul.cz/PI) [//www.kvs.tul.cz/PI](http://www.kvs.tul.cz/PI). [cit. 2023-11-18].
- <span id="page-57-2"></span>[5] ZANDIN, Kjell Bertil. In: MOST Work Measurement Systems. Third Edition. CRC Press, 2003, s. 548. ISBN 0-8247-0953-5.
- <span id="page-57-6"></span>[6] WAGHMARE, Govind. Optimization of Cycle Time by Lean Manufacturing Techniques Line Balancing Approach. Online. ResearchGate. 2016. Dostupné z: [https://www.researchgate.net/publication/340154243\\_Optimization\\_](https://www.researchgate.net/publication/340154243_Optimization_of_Cycle_Time_by_Lean_Manufacturing_Techniques_Line_Balancing_Approach) of Cycle Time by Lean Manufacturing Techniques Line Balancing [Approach](https://www.researchgate.net/publication/340154243_Optimization_of_Cycle_Time_by_Lean_Manufacturing_Techniques_Line_Balancing_Approach). [cit. 2023-11-22].
- <span id="page-57-7"></span>[7] KAYS, Emrul; PRODHAN, Shamsul; KARIA, Noorliza; KARIM, Mustafizul a SHARIF, Sazzad. Improvement of Operational Performance through Value Stream Mapping and Yamazumi Chart: A case of Bangladeshi RMG Industry. Online. ResearchGate. 2019. Dostupné z: [https://www.researchgate.net/publication/338096692\\_Improvement\\_](https://www.researchgate.net/publication/338096692_Improvement_of_Operational_Performance_through_Value_Stream_Mapping_and_Yamazumi_Chart_A_case_of_Bangladeshi_RMG_Industry) of Operational Performance through Value Stream Mapping and Yamazumi Chart A case of Bangladeshi RMG Industry. [cit. 2023-11-22].
- <span id="page-57-8"></span>[8] JUROVÁ, Marie. Výrobní a logistické procesy v podnikání. Expert (Grada). Praha: Grada Publishing, 2016. ISBN 978-80-247-5717-9.
- <span id="page-57-9"></span>[9] Use plant simulation and throughout optimization to improve manufacturing performance. Online. Siemens Resource Center. Dostupné z: [https://t.ly/](https://t.ly/XlJbK) [XlJbK](https://t.ly/XlJbK). [cit. 2024-03-24].
- <span id="page-57-10"></span>[10] KACZMARCZYK, Václav, 2023. Průmysl 4.0 - Virtuální výroba. VUT.
- <span id="page-57-11"></span>[11] ZÁPADOČESKÁ UNIVERZITA V PLZNI, FAKULTA STROJNÍ, KATEDRA PRŮMYSLOVÉHO INŽENÝRSTVÍ A MANAGEMENTU. Tecnomatix Plant

Simulation. Digital factory. Dostupné z: [https://www.digipod.zcu.cz/](https://www.digipod.zcu.cz/index.php/oblasti-nasazeni/simulace/plant-simulation) [index.php/oblasti-nasazeni/simulace/plant-simulation](https://www.digipod.zcu.cz/index.php/oblasti-nasazeni/simulace/plant-simulation). [cit. 2024-03- 24].

- <span id="page-58-0"></span>[12] Source. Online. SIEMENS. Tecnomatix Plant Simulation Help. Dostupné z: [https://docs.plm.automation.siemens.com/content/plant\\_sim\\_help/](https://docs.plm.automation.siemens.com/content/plant_sim_help/15/plant_sim_all_in_one_html/en_US/tecnomatix_plant_simulation_help/objects_reference_help/material_flow_objects/source/source.html) 15/plant sim all in one html/en US/tecnomatix plant simulation [help/objects\\_reference\\_help/material\\_flow\\_objects/source/source.](https://docs.plm.automation.siemens.com/content/plant_sim_help/15/plant_sim_all_in_one_html/en_US/tecnomatix_plant_simulation_help/objects_reference_help/material_flow_objects/source/source.html) [html](https://docs.plm.automation.siemens.com/content/plant_sim_help/15/plant_sim_all_in_one_html/en_US/tecnomatix_plant_simulation_help/objects_reference_help/material_flow_objects/source/source.html). [cit. 2024-03-24].
- <span id="page-58-1"></span>[13] Drain. Online. SIEMENS. Tecnomatix Plant Simulation Help. Dostupné z: [https://docs.plm.automation.siemens.com/content/plant\\_sim\\_help/](https://docs.plm.automation.siemens.com/content/plant_sim_help/15/plant_sim_all_in_one_html/en_US/tecnomatix_plant_simulation_help/objects_reference_help/material_flow_objects/drain/drain.html) [15/plant\\_sim\\_all\\_in\\_one\\_html/en\\_US/tecnomatix\\_plant\\_simulation\\_](https://docs.plm.automation.siemens.com/content/plant_sim_help/15/plant_sim_all_in_one_html/en_US/tecnomatix_plant_simulation_help/objects_reference_help/material_flow_objects/drain/drain.html) help/objects reference help/material flow objects/drain/drain. [html](https://docs.plm.automation.siemens.com/content/plant_sim_help/15/plant_sim_all_in_one_html/en_US/tecnomatix_plant_simulation_help/objects_reference_help/material_flow_objects/drain/drain.html). [cit. 2024-03-24].
- <span id="page-58-2"></span>[14] SIMPLAN. Chapter 3: Modeling in Plant Simulation – Material Flow (II): Modeling in Plant Simulation – Material Flow (II). Online. Plant Simulation. Dostupné z: [https://plant-simulation.de/schulungen/tutorial/](https://plant-simulation.de/schulungen/tutorial/tutorial-chapter3-part2/) [tutorial-chapter3-part2/](https://plant-simulation.de/schulungen/tutorial/tutorial-chapter3-part2/). [cit. 2024-03-24].
- <span id="page-58-3"></span>[15] SIEMENS. WorkerPool. Online. Tecnomatix Plant Simulation Help. Dostupné z: [https://docs.plm.automation.siemens.com/content/](https://docs.plm.automation.siemens.com/content/plant_sim_help/15/plant_sim_all_in_one_html/en_US/tecnomatix_plant_simulation_help/objects_reference_help/resource_objects/workerpool/workerpool.html. [cit. 2024-03-24]) plant sim help/15/plant sim all in one html/en US/tecnomatix plant simulation help/objects reference help/resource objects/ [workerpool/workerpool.html.\[cit.2024-03-24\]](https://docs.plm.automation.siemens.com/content/plant_sim_help/15/plant_sim_all_in_one_html/en_US/tecnomatix_plant_simulation_help/objects_reference_help/resource_objects/workerpool/workerpool.html. [cit. 2024-03-24]).
- <span id="page-58-4"></span>[16] Workplace. Online. SIEMENS. Tecnomatix Plant Simulation Help. Dostupné z: [https://docs.plm.automation.siemens.com/content/plant\\_sim\\_help/](https://docs.plm.automation.siemens.com/content/plant_sim_help/15/plant_sim_all_in_one_html/en_US/tecnomatix_plant_simulation_help/objects_reference_help/resource_objects/workplace/workplace.html) 15/plant sim all in one html/en US/tecnomatix plant simulation [help/objects\\_reference\\_help/resource\\_objects/workplace/workplace.](https://docs.plm.automation.siemens.com/content/plant_sim_help/15/plant_sim_all_in_one_html/en_US/tecnomatix_plant_simulation_help/objects_reference_help/resource_objects/workplace/workplace.html) [html](https://docs.plm.automation.siemens.com/content/plant_sim_help/15/plant_sim_all_in_one_html/en_US/tecnomatix_plant_simulation_help/objects_reference_help/resource_objects/workplace/workplace.html). [cit. 2024-03-24].
- <span id="page-58-5"></span>[17] SIEMENS. Chart (object). Online. Tecnomatix Plant Simulation Help. Dostupné z: [https://docs.plm.automation.siemens.com/content/](https://docs.plm.automation.siemens.com/content/plant_sim_help/15/plant_sim_all_in_one_html/en_US/tecnomatix_plant_simulation_help/objects_reference_help/display_and_user_interface_objects/chart/chart_object.html) plant sim help/15/plant\_sim\_all\_in\_one\_html/en\_US/tecnomatix\_ [plant\\_simulation\\_help/objects\\_reference\\_help/display\\_and\\_user\\_](https://docs.plm.automation.siemens.com/content/plant_sim_help/15/plant_sim_all_in_one_html/en_US/tecnomatix_plant_simulation_help/objects_reference_help/display_and_user_interface_objects/chart/chart_object.html) [interface\\_objects/chart/chart\\_object.html](https://docs.plm.automation.siemens.com/content/plant_sim_help/15/plant_sim_all_in_one_html/en_US/tecnomatix_plant_simulation_help/objects_reference_help/display_and_user_interface_objects/chart/chart_object.html). [cit. 2024-03-24].
- <span id="page-58-6"></span>[18] PickAndPlace Robot. Online. SIEMENS. Tecnomatix Plant Simulation Help. Dostupné z: [https://docs.plm.automation.siemens.com/content/plant\\_](https://docs.plm.automation.siemens.com/content/plant_sim_help/15/plant_sim_all_in_one_html/en_US/tecnomatix_plant_simulation_help/objects_reference_help/material_flow_objects/pickandplace_robot/pickandplace_robot.html) [sim\\_help/15/plant\\_sim\\_all\\_in\\_one\\_html/en\\_US/tecnomatix\\_plant\\_](https://docs.plm.automation.siemens.com/content/plant_sim_help/15/plant_sim_all_in_one_html/en_US/tecnomatix_plant_simulation_help/objects_reference_help/material_flow_objects/pickandplace_robot/pickandplace_robot.html)

[simulation\\_help/objects\\_reference\\_help/material\\_flow\\_objects/](https://docs.plm.automation.siemens.com/content/plant_sim_help/15/plant_sim_all_in_one_html/en_US/tecnomatix_plant_simulation_help/objects_reference_help/material_flow_objects/pickandplace_robot/pickandplace_robot.html) [pickandplace\\_robot/pickandplace\\_robot.html](https://docs.plm.automation.siemens.com/content/plant_sim_help/15/plant_sim_all_in_one_html/en_US/tecnomatix_plant_simulation_help/objects_reference_help/material_flow_objects/pickandplace_robot/pickandplace_robot.html). [cit. 2024-03-24].

<span id="page-59-0"></span>[19] S.R.O., Antee. TIA Portal. Online. Sipor. Dostupné z: [https://www.sipor.](https://www.sipor.cz/produkty/produkt/tia-portal-615338) [cz/produkty/produkt/tia-portal-615338](https://www.sipor.cz/produkty/produkt/tia-portal-615338). [cit. 2024-04-13].